# <span id="page-0-0"></span>РУКОВОДЯЩИЕ УКАЗАНИЯ ПО КОНСТРУИРОВАНИЮ

прикладного программного обеспечения для операционной системы специального назначения Astra Linux Special Edition РУСБ.10015-01 (очередное обновление 1.6) Листов [81](#page-80-0)

> Москва 2021.0906

# **АННОТАЦИЯ**

Настоящие руководящие указания по конструированию (РУК) предназначены для разработчиков прикладных программ на платформе операционной системы специального назначения Astra Linux Special Edition РУСБ.10015-01 (далее по тексту — ОС СН), разработчиков автоматизированных систем (АС) управления в защищенном исполнении и аппаратно-программных средств.

В документе приводится краткий обзор архитектурных особенностей ОС СН и принципов ее версионности. Описаны применение программного интерфейса средств защиты информации (СЗИ) и основы разработки программ для многофункционального защищенного оконного менеджера Fly. Объясняются способы использования интегрированных в ОC СН прикладных программных средств. Настоящие РУК распространяются на очередное обновление 1.6 ОС СН.

# **СОДЕРЖАНИЕ**

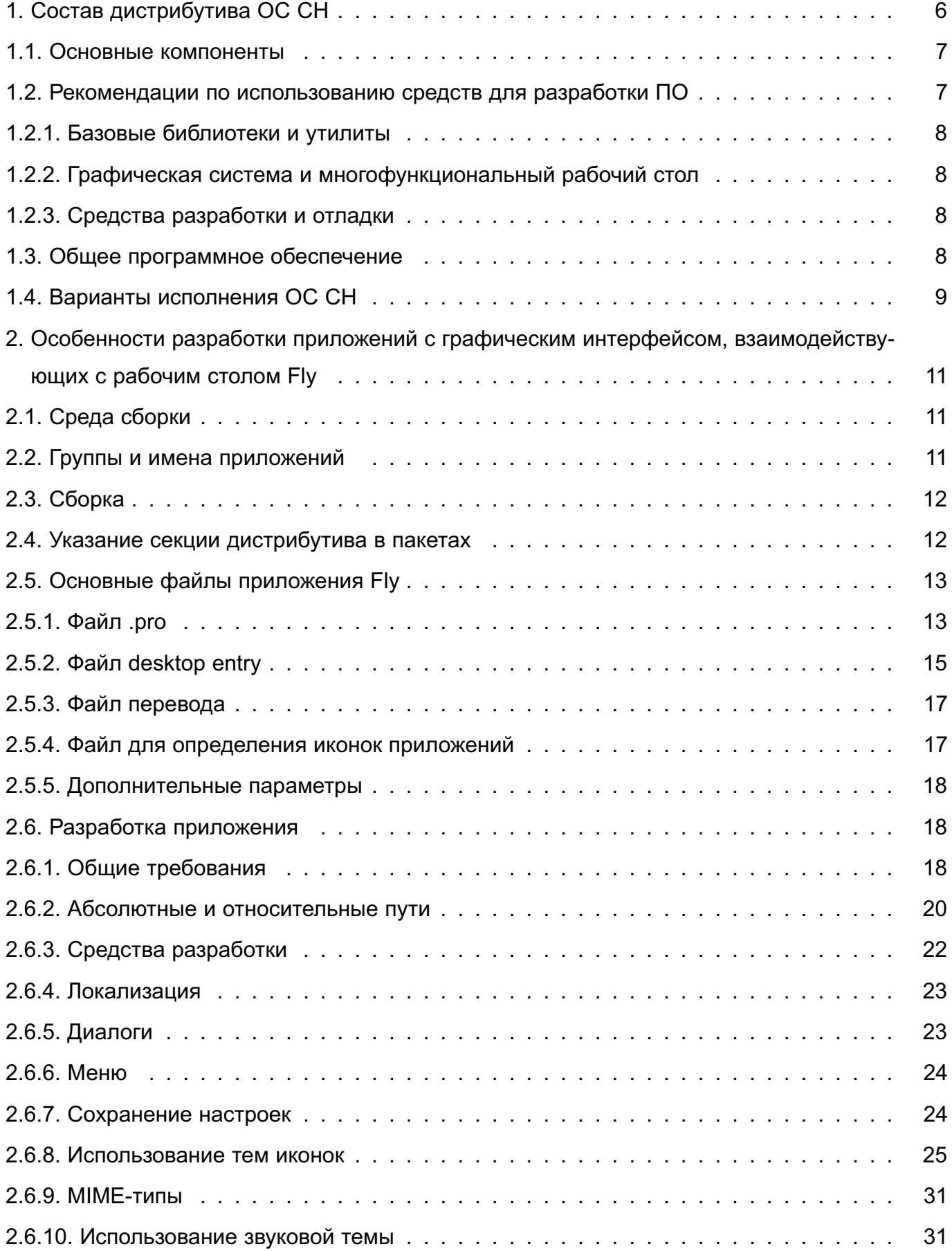

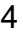

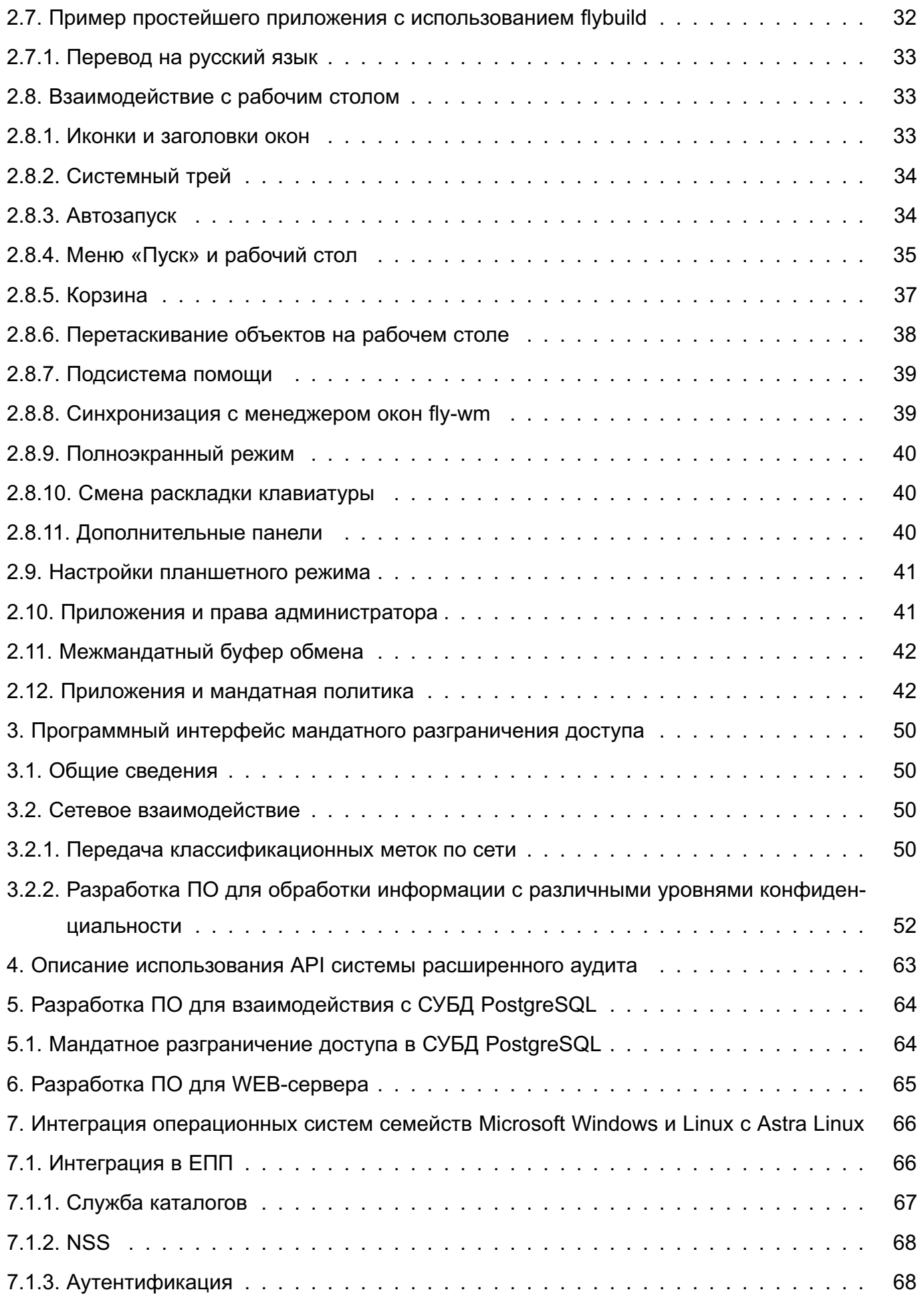

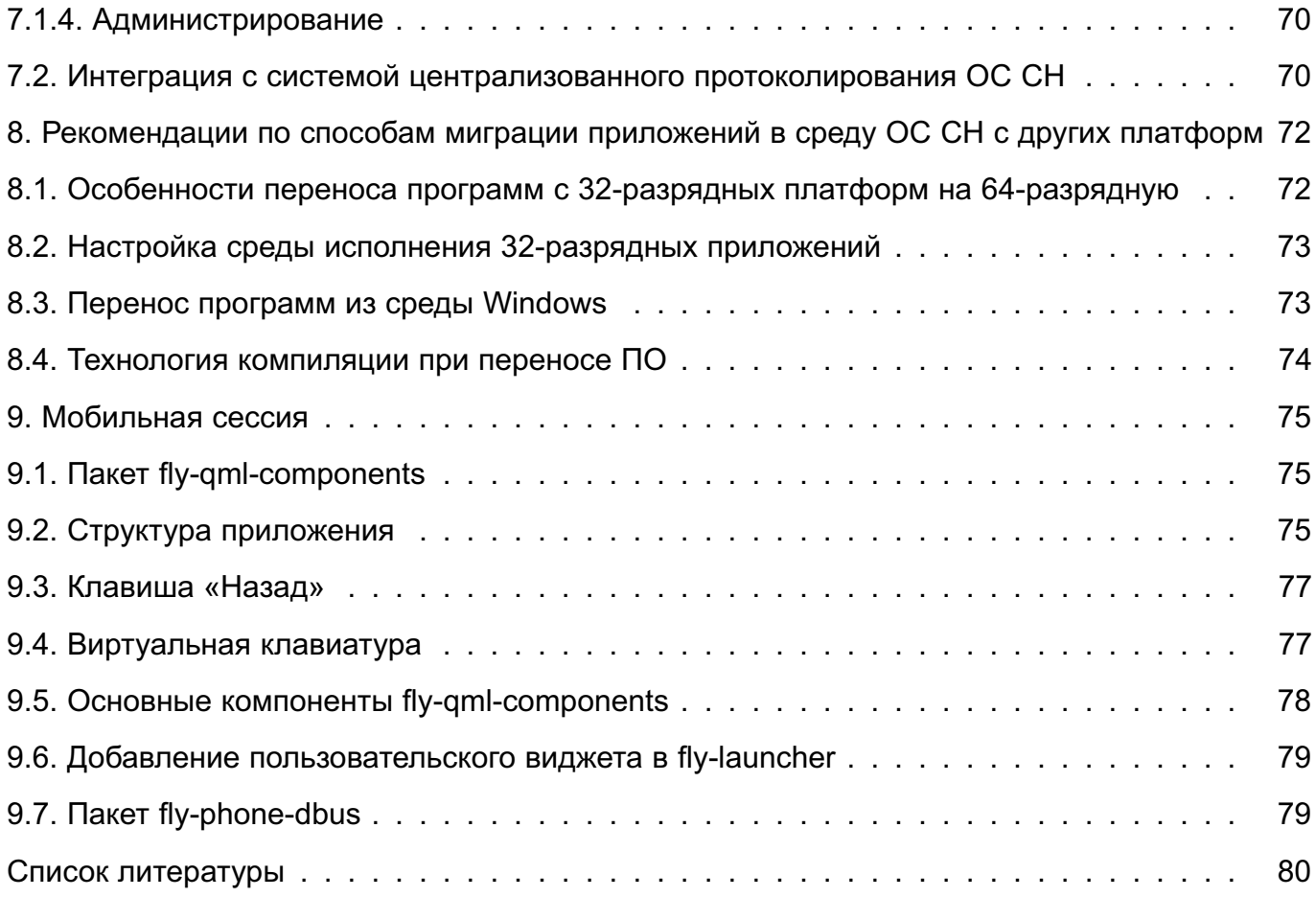

# **1. СОСТАВ ДИСТРИБУТИВА ОС СН**

<span id="page-5-0"></span>ОС СН относится к семейству дистрибутивов Linux, и соответствует следующим требованиям руководящих документов:

- по 3 классу защищенности информации от несанкционированного доступа согласно руководящего документа «Средства вычислительной техники. Защита от несанкционированного доступа к информации. Показатели защищенности от несанкционированного доступа к информации» (Гостехкомиссия России, 1992 г.);

- по 2 уровню контроля отсутствия недекларированных возможностей согласно руководящего документа «Защита от несанкционированного доступа к информации. Часть 1. Программное обеспечение средств защиты информации. Классификация по уровню контроля отсутствия недекларированных возможностей» (Гостехкомиссия России, 1999 г.);

- требованиям по безопасности информации ФСТЭК России к операционным системам (приказ ФСТЭК России от 19 августа 2016 года номер 119);

- требованиям ФСБ России по защите информации в автоматизированных системах 1-го класса, и требованиями ФСБ России к программному обеспечению информационных и телекоммуникационных систем специального назначения;

- требованиям безопасности информации Министерства Обороны России (приказ министра обороны 1996 года номер 058).

Это позволяет применять ОС СН при построении АС в защищенном исполнении, обрабатывающих информацию ограниченного распространения, включая государственную тайну до степени секретности «совершенно секретно». ОС СН разработана на основе открытой операционной системы общего назначения Astra Linux Common Edition (далее по тексту — ОС ОН). Особенности архитектуры ОС ОН и ее состав описаны в документе [\[1\]](#page-79-0).

В состав ОС СН входят встроенные СЗИ. Они обеспечивают мандатное разграничение доступа в дополнение к стандартному для Linux-систем дискреционному разграничению доступа, а также контроль целостности системы и регистрацию событий при работе с файлами и процессами.

Специальные библиотеки СЗИ предоставляют разработчикам программный интерфейс для использования средств защиты в своих программных продуктах. Защита графической среды пользователя в ОС СН обеспечивается защищенным графическим сервером и оптимизированным рабочим столом Fly (читается «флай»), который является единственным вариантом многофункционального графического интерфейса пользователя в составе ОС СН. Программный интерфейс рабочего стола Fly и методы его использования описаны в разделе [2.](#page-10-0)

ОС СН унаследовала из ОС ОН основу построения дистрибутива — открытый репозиторий пакетов для ОС Debian Linux с применяемой в нем системой пакетирования. Таким образом, общие принципы разработки и сборки программ для ОС СН, а также создания своего репозитория пакетов соответствуют дистрибутивам Linux семейства Debian. Поэтому, кроме документа [1], разработчикам программ для ОС СН можно использовать общие руководства по Debian Linux (например, такие как [5], [6]).

# 1.1. Основные компоненты

<span id="page-6-0"></span>В целях оптимизации состава в дистрибутив ОС СН не включен ряд дублирующих компонентов, входящих в ОС ОН и решающих сходные целевые задачи (например, различные текстовые редакторы, клиенты электронной почты, средства обработки медиаданных).

Компоненты ОС СН, с которыми интегрированы встроенные СЗИ:

- базовая платформа:
	- ядро Linux семейств 4.15 и 5.4;
	- утилиты управления СЗИ;
	- сетевые службы;
	- графический сервер Xorg;
	- графическая система Fly;
	- система печати CUPS;
- средства организации единого пространства пользователей (ЕПП):
	- система организации домена Astra Linux Directory (ALD);
	- система организации домена FreelPA;
	- средства для работы с доменами Windows Active Directory:
		- samba/winbind:
		- SSSD:
- общее программное обеспечение (ПО):
	- защищенная СУБД PostgreSQL версии 9.6;
	- HTTP-сервер Apache2;

- защищенные средства обмена электронными сообщениями Exim4 и Dovecot.

В качестве оконного менеджера в ОС СН возможно использование только оконного менеджера fly-wm, адаптированного к требованиям защиты информации;

# 1.2. Рекомендации по использованию средств для разработки ПО

<span id="page-6-1"></span>Разработку ПО рекомендуется проводить с использованием перечисленных в данном подразделе базовых компонент, библиотек и средств разработки.

# <span id="page-7-0"></span>1.2.1. Базовые библиотеки и утилиты

Базовые библиотеки и утилиты:

1) ядро Linux версий 4.15 и 5.4;

- $2)$   $qlibc$ :
- 3) openldap;
- 4) openssl;
- 5) bash.

## 1.2.2. Графическая система и многофункциональный рабочий стол

<span id="page-7-1"></span>Разработку прикладных программ с графическим интерфейсом для ОС СН рекомендуется проводить с использованием следующих библиотек:

1) Ot - основная прикладная библиотека для создания графического интерфейса;

2) Хога - библиотеки графического Х-сервера;

3) Fly - библиотеки графического интерфейса пользователя.

# 1.2.3. Средства разработки и отладки

<span id="page-7-2"></span>Окружение разработки, к которому привыкли разработчики Linux-систем, доступно и в ОС СН. Оно содержится на отдельном DVD-диске со средствами разработки.

Разработку прикладного ПО рекомендуется проводить с использованием этих средств (например, для разработки программ на основе библиотек Qt удобно использовать Qt Creator).

Фундаментальную инфраструктуру окружения С/С++ составляют инструменты компиляции кода: библиотеки C/C++ (qlibc), компиляторы, средства сборки, отладчики и специализированные пакеты для разработки программ (devel-пакеты). Ниже приведен краткий список этих средств:

- GCC открытый компилятор, соответствующий стандарту ANSI;
- средства сборки:
	- binutils программы линковки и манипулирования объектными файлами;
	- make средство для автоматизации процесса компиляции;
	- cmake кроссплатформенная система автоматизации сборки программного обеспечения из исходного кода;
- отладчик qdb стандартный отладчик GNU.

## 1.3. Общее программное обеспечение

<span id="page-7-3"></span>В состав ОПО входят программы, которые чаще всего востребованы при построении различных АС: системы управления базами данных (СУБД) реляционного типа, средства работы в сетях, набор офисных программ, система верстки текстов, а также средства работы с мультимедиаданными и графикой.

Для разработчиков АС можно выделить следующие важные компоненты:

- 1) средства для разработки ПО с использованием СУБД:
	- PostgreSQL версии 9.6;
- 2) средства для разработки документации:
	- $LT$ <sub> $F$ </sub> $X$ ;
	- LibreOffice:
- 3) средства для работы с мультимедиа:
	- мультиплеер VLC;
	- фреймворк Phonon;
- 4) средства для разработки web-ориентированного ПО:
	- защищенные средства гипертествовой обработки данных:
		- сервер Apache2;
		- браузер Firefox;
	- язык программирования PHP 7.0;
	- язык программирования Python 3.5;
- 5) защищенный комплекс программ электронной почты:
	- агент пересылки почтовых сообщений SMTP-сервер Exim4;
	- почтовый IMAP и POP3 сервер Dovecot;
	- почтовый клиент Thunderbird.

# 1.4. Варианты исполнения ОС СН

<span id="page-8-0"></span>Варианты исполнения ОС СН отличаются друг от друга кодом дистрибутива и номером очередного обновления:

- код дистрибутива - определяет специфику дистрибутива: его аппаратную платформу(процессорную архитектуру);

- номер очередного обновления - число, определяющее номер очередного обновления ОС СН.

В установленной ОС СН информация о варианте исполнения хранится в текстовом файле в каталоге /etc:

/etc/astra\_version

Формат записи в этом файле следующий:

```
<EDITION> V.U (NAME)
```
где:

<EDITION> - редакция дистрибутива Astra Linux (для ОС СН - «SE», для ОС ОН - $\kappa$ CE»);

V - первая цифра кода дистрибутива;

U - номер очередного обновления;

NAME — имя релиза (привязано к первой цифре номера релиза). В качестве имен релизов используются названия городов-героев России.

П р и м е р SE 1.6 (Smolensk)

Настоящие РУК относятся к вариантам исполнения РУСБ.10015-01 (очередное обновление 1.6) и РУСБ.10015-16 исп.1, предназначенным для функционирования на средствах вычислительной техники с процессорной архитектурой x86-64.

# <span id="page-10-0"></span>2. ОСОБЕННОСТИ РАЗРАБОТКИ ПРИЛОЖЕНИЙ С ГРАФИЧЕСКИМ ИНТЕРФЕЙСОМ. ВЗАИМОДЕЙСТВУЮЩИХ С РАБОЧИМ СТОЛОМ FLY

В данном разделе приведены правила для разработчиков приложений, включаемых в состав рабочего стола Fly или взаимодействующих с ним.

Реализация данных правил поможет добиться:

- унификации сборки и установки приложений;

- легкости модификации и сопровождения;

- единообразия внешнего вида, внутренней структуры и поведения.

От разработчика требуется знание языка программирования С++ и библиотеки графического интерфейса Qt 5. Настоятельно рекомендуется изучить, например, следующие руководства по работе с этой библиотекой:[18]-[23]. Также предполагается знание основных стандартов от freedesktop.org.

# 2.1. Среда сборки

<span id="page-10-1"></span>Все Fly-приложения должны не только единообразно выглядеть и взаимодействовать с пользователем, но и единообразно собираться и устанавливаться. В этой связи существует ряд требований.

## 2.2. Группы и имена приложений

<span id="page-10-2"></span>Все приложения, кроме особых (например, менеджер окон), создаются с использованием графических библиотек Qt 5.

Создание приложения для Fly начинается с определения его назначения и места в составе рабочего стола.

Основные группы приложений Fly:

1) обычные программы;

2) системные программы, т.е. программы, изменяющие конфигурационные файлы OC:

3) библиотеки;

4) ключевые или особые программы (графический вход, менеджер окон, менеджер файлов и т. п.).

Имена всех приложений формируются в соответствии с их назначением по единому Принципу:  $fly[-\text{admin}]-\text{mm}$ я.

Все приложения имеют префикс «flv-». Приложения для настройки системы имеют дополнительный префикс «admin-». Имя приложения должно отражать его назначение. быть осмысленным. С учетом имени приложения образуются соответствующие файлы и каталоги, например:

- исполняемый файл (<имя приложения>);
- файл перевода (<имя приложения> ru.ts);
- каталог для данных (/usr/share/fly/data/<имя приложения>);
- desktop entry-файл (<имя приложения>.desktop).

Таким образом имя приложения - основа идентификации приложения в системе.

#### 2.3. Сборка

<span id="page-11-0"></span>Оформление приложений в виде пакетов регулируется правилами сборки пакетов для ОС. Пакет flybuild предоставляет файлы, автоматизирующие некоторые задачи конфигурирования и установки. Для deb-пакетов он предоставляет файлы /usr/share/flybuild/fly.mk u /usr/share/flybuild/fly vars.mk, которые предназначены для включения в файл debian/rules. Типичный файл debian/rules выглядит следующим образом:

#!/usr/bin/make -f

# include /usr/share/flybuild/fly.mk

include /usr/share/cdbs/1/class/qmake.mk

Taкже, flybuild содержит вспомогательные файлы для системы сбор-/usr/lib/x86 64-linux-qnu/qt5/mkspecs/features/fly.prf КИ qmake: И usr/lib/x86 64-linux-qnu/qt5/mkspecs/features/fly vars.prf. fly vars.prf задает пути, используемые всеми приложениями при установке, fly.prf - основные процедуры и цели для сборки и установки приложений. Обычно их не нужно подключать каким-то особым образом, достаточно добавить строку "CONFIG += fly" в .рго-файл. В этом случае, можно считать, что fly.prf будет добавлен в конец файла проекта. Но если возникает необходимость использовать переменные, заданные в fly vars.prf, то нужно подключить этот файл командой load (fly vars) в нужном месте.

При каждой, даже формальной, пересборке пакета для его включения в очередной релиз дистрибутива следует изменять последнюю цифру, т.е. 2.0.1, 2.0.2 и т.д. При изменении функционала программ версия меняется по усмотрению разработчика.

Рекомендуется так же отделять компоненты для разработки (заголовочные файлы, компоненты для Qt Designer) от самих разделяемых библиотек в виде name-dev-пакетов.

## 2.4. Указание секции дистрибутива в пакетах

<span id="page-11-1"></span>В пакетах прикладных программ для Fly следует указывать non-free/fly. Если же программа была основана на opensource-проекте, то следует указывать секцию fly.

### <span id="page-12-0"></span>2.5. Основные файлы приложения Flv

Получив имя, приложение должно предоставить некоторые файлы:

- рго-файл для сборки;
- desktop entry-файл;
- файлы с переводом;
- возможно также специфичные файлы (иконки и т. п.).

#### <span id="page-12-1"></span>2.5.1. Файл .pro

Требования к рго-файлам приложений:

- имя образуется как имя программы. рго;
- краткость и простота, не избыточность;
- единообразие состава и структуры;
- отсутствие каких-либо абсолютных путей;
- обязательное задание параметра конфигурации CONFIG += fly.

Bыражение CONFIG += fly вызывает подключение файла fly.prf, который централизует важнейшие особенности сборки и установки приложений, освобождая программистов от необходимости их повторного определения в своих pro-файлах. fly.prf использует переменные, заданные в fly\_vars.prf, для определения путей установки файлов приложения. Ни один рго-файл ни одной программы не должен без необходимости переопределять переменные, заданные в fly vars.prf, а, наоборот, должен их использовать. Таким образом, создание pro-файла приложения начинается с изучения fly vars.prf и fly.prf. Их можно найти в каталоге /usr/lib/x86 64-linux-gnu/qt5/mkspecs/features. Приведем пример правильного pro-файла, например fly-commi.pro:

 $TEMPLATE = app$ 

TARGET =  $fly-commi$ 

 $QT += width$ CONFIG  $+=$  fly FLY += core ui HEADERS += mylineedit.h SOURCES  $+=$  main.cpp mylineedit.cpp FORMS += commimainform.ui optionsform.ui transferform.ui TRANSLATIONS = fly-commi\_ru.ts или fly-admin-cron.pro: TEMPLATE = app TARGET =  $fly$ -admin-cron

```
QT += widthCONFIG += fly
FLY += core ui ui_extra
SOURCES += main.cpp cconfig.cpp
HEADERS += cconfig.h ccrondata.h ...
FORMS += fly-cron.ui
TRANSLATIONS = fly-admin-cron ru.ts
```
Примерно в такой последовательности и составе должны следовать строки. Обратите внимание на краткость этих pro-файлов и на переменную FLY, которая позволяет подключить такие библиотеки, как: libflycore (FLY += core), libflyui (FLY += ui), libflyuiextra (FLY += ui extra), необходимые большинству приложений Fly.

Любые отклонения в рго-файлах должны быть обоснованными. Среди часто встречающихся отметим такие:

- необходимость определения наличия каких-либо файлов при сборке;

- необходимость установки дополнительных данных программы.

В первом случае можно использовать конструкции вида:

```
exists( /usr/include/kudzu/isapnp.h ) {
SUBDIRS += fly-admin-snddetect
```
 $\mathcal{F}$ 

Во втором случае допустимо:

```
load(fly vars)
```
pics.path = \$\${FLY INSTALL DATA}/fly-parashoot/icons

pics.files =  $pics/*$ 

sounds.path = \$\${FLY\_INSTALL\_DATA}/fly-parashoot/sounds

sounds.files = sounds/\*

INSTALLS += pics sounds

— для файлов, устанавливаемых в собственный каталог приложения (здесь — \$\${FLY INSTALL DATA}/fly-parashoot), или:

 $pam.path = /etc/pam.d$ 

 $pam.files = ../pam/fly-dm$ 

- для файлов, устанавливаемых в разделяемые каталоги (здесь - /etc/pam.d).

Еше пример фрагмента рго-файла одной из библиотек:

```
load(fly_vars)
```
 $\ddots$ 

headersfly.path = \$\$FLY\_INSTALL\_HEADERS headersfly.files = flyui.h flytranslator.h flyabout.h \ flyhelp.h flyhelpmenu.h flycmdlineargs.h

```
uiheadersfly.path = $$FLY_INSTALL_HEADERS
uiheadersfly.extra = $QMARKE COPY FILE $SUI DIR/ui flyabout.h \
$(INSTALL_ROOT)/$${uiheadersfly.path}
```

```
INSTALLS += headersfly uiheadersfly
```
 $\overline{a}$ .

Разработчикам необходимо обратить внимание. **YTO**  $\Omega$ как KDOCCплатформенное средство предоставляет ряд макросов для часто ИСПОЛЬЗУнапример ОМАКЕ СОРҮ FILE, ОМАКЕ MKDIR И емых команд. Т. Д.  $(CM)$ файл \$OTDIR/mkspecs/default/gmake.conf).

Если возникает необходимость удалять каталоги при выполнении make clean или make distclean, то можно добавить их к переменным FLY CLEAN DIRS и FLY DISTCLEAN DIRS COOTBETCTBEHHO.

### 2.5.2. Файл desktop entry

<span id="page-14-0"></span>Почти каждое fly-приложение должно сопровождаться файлом desktop entry [8] с именем, формируемым по правилу:

<имя приложения>.desktop

Данный файл содержит информацию о том, к какому классу приложений относится поставляемая программа, имя иконки для представления на рабочем столе, способ запуска данной программы и служебную информацию для интеграции приложения в рабочий стол.

Имя иконки приложения должно быть указано в поле I con файла desktop entry. В виде исключения в этом поле допускается указывать полный путь к иконке приложения.

Приложения, открывающие специфичные типы файлов, должны объявлять соответствующие MIME-типы данных файлов в поле MimeType= своих \*.desktop-файлов.

```
Примеры:
1. [Desktop Entry]
Exec=fly-admin-date
Icon=date
Type=Application
Name=Confiqure clock
Name[ru]=Дата и время
Comment=Configure date & time
Comment [ru]=Настройка системного времени и даты
Categories=Settings; SystemSetup
X-Fly-AdminOnly=true
```
2. [Desktop Entry] Type=Application Exec=fly-archiver open %f Icon=package Name=Archivator Name[ru]=Архиватор Comment=Qt RAR, TAR, ZIP, RPM, Gzip, Bzip2 GUI Comment[ru]=Qt RAR, TAR, ZIP, RPM, Gzip, Bzip2 интерфейс Categories=Application;Office; Actions=Open;Decompress;Compress DocPath=fly-arch/index.html MimeType=application/x-rar;application/x-bzip-compressed-tar; application/x-bzip;application/x-compressed-tar; application/x-tar;application/x-gzip;application/zip; [Desktop Action Compress] Name=Add file to archive... Name[ru]=Добавить файл в архив... Exec=fly-arch compress %F [Desktop Action Open] Name=Open with fly-arch... Name[ru]=Открыть с помощью fly-arch... Exec=fly-arch open %f [Desktop Action Decompress] Name=Extract from archive... Name[ru]=Извлечь из архива... Exec=fly-arch decompress %f

В принципе, все поля файла имеют очевидное назначение, подробно описанное в [\[8\]](#page-79-3). Слово Settings в поле Categories говорит о принадлежности программы к средствам администрирования. Рабочий стол Fly имеет в своем составе специальную программу «Панель управления», предназначенную для централизованного вызова утилит управления системой. «Панель управления» находит нужные утилиты именно по полю Categories.

Категорию можно назначить не только файлу, но и целому каталогу путем заполнения поля Categories в файле .directory (тип Directory), находящемся в этом каталоге. Значение поля 'X-Fly-AdminOnly' определяет, нужно ли показывать данную программу только администратору, или всем пользователям системы.

Файлы desktop entry как правило должны иметь Type=Application, но для других случаев возможно использование других типов, разрешенных стандартом [\[8\]](#page-79-3):

Application, Link, Directory.

Слово F1 у следует использовать в поле Name ярлыков приложений (особенно административных), только если настраивается что-то специфичное для самого Fly, например, «горячие» клавиши или меню самого рабочего стола Flv. т.е. то, что вне Flv неприменимо. Если настраиваются какие-то другие общие службы, то слово Fly не следует использовать. Его также можно использовать, чтобы отличать приложения, разработанные специально для Fly, от аналогичных приложений для других рабочих столов, например текстовый редактор может называться «Текстовый редактор Fly», если предполагается присутствие в системе и других текстовых редакторов. В названиях программ, видимых пользователю (в меню или в панели управления), не следует повторять одни и те же слова, например, «Менеджер камер Fly», «Менеджер сканеров Fly», лучше так: «Камеры», «Сканеры». Чем короче названия, тем лучше, например, не «Редактор переменных окружения», а «Переменные окружения».

### 2.5.3. Файл перевода

<span id="page-16-0"></span>Все приложения должны быть русифицированы с использованием стандартных средств Qt.

Не следует статично указывать русские названия элементов графического интерфейса непосредственно в коде программы или в формах, генерируемых с помощью Qt Designer, так как это многократно усложняет локализацию приложений для других стран.

Изначально Fly-приложения должны содержать только английские варианты названий элементов своих интерфейсов. Файл с переводами (ts-файл) должен формироваться с помощью программ lupdate и linguist, входящих в состав дистрибутива ОС. При установке ts-файл будет сконвертирован в бинарный qm-файл, подходящий для загрузки qt-приложением. Подключение соответствующего текущей локали qm-файла производится в функции flyInit() библиотеки libflyui, вызываемой в main-функции приложения. Для этого необходимо, чтобы файл перевода был соответствующим образом расположен (обеспечивается скриптами установки fly.prf) и имел имя, сформированное по шаблону имя приложения\_локаль. qm, например fly-admin-mouse ru. qm.

#### 2.5.4. Файл для определения иконок приложений

<span id="page-16-1"></span>Приложение может установить свою специфичную иконку. Для этого она должна быть в svg-формате, располагаться в том же каталоге, что и рго-файл приложения и название ее файла должно быть производным от переменной TARGET. Например, если TARGET = fly-admin-cron, то файл иконки должен называться fly-admin-cron.svg или fly-admin-cron.svgz. Если необходимо установить несколько svg-иконок, то нужно в переменной FLY INSTALL SVG ICONS FROM задать каталог относительно рго-файла, в котором они располагаются. При этом следует учесть, что иконка, про которую говорилось

в предыдущем способе установки, будет проигнорирована. Названия файлов этих иконок должны соответствовать шаблону <контекст>-<имя иконки>. svg. где <контекст> - название каталога, представляющего контекст иконки в теме. При сборке приложения они будут сконвертированы в рпа-файлы и скопированы в поддеревья сборки типа./debian/tmp/usr/share/icons/hicolor/16x16/apps и т.д., т.е. в подкаталоги <контекст> темы иконок hicolor — родительской темы для всех других тем иконок. Приложение должно обеспечить попадание указанных поддеревьев usr/share/icons/hicolor в свой пакет. Все это позволит приложению в процессе работы операционной системы, даже при смене текущей темы, всегда находить свои иконки, т.к. тема hicolor есть всегда.

### <span id="page-17-0"></span>2.5.5. Дополнительные параметры

Полезные переменные, задаваемые в fly vars.prf:

- FLY\_INSTALL\_PREFIX корневой каталог для установки (обычно /usr);
- FLY INSTALL BINS каталог, в который попадут исполняемые файлы;
- FLY INSTALL LIBS каталог, в который попадут библиотеки;
- FLY INSTALL HEADERS каталог, в который попадут заголовочные файлы;
- FLY INSTALL DATA корневой каталог для файлов данных;

Их можно определить извне, передав qmake в командной строке:

qmake FLY INSTALL PREFIX=/usr/local

При использовании cdbs (рекомендуемый способ сборки пакетов) для этого достаточно добавить их к DEB QMAKE ARGS:

DEB QMAKE ARGS += FLY INSTALL PREFIX=/usr/local

Но делать это не рекомендуется. Если возникает потребность использовать эти переменные в debian/rules, то можно включить в него файл /usr/share/flybuild/fly vars.mk.

Пример файла debian/rules:

```
\#!/usr/bin/make -f
```
<span id="page-17-1"></span>include /usr/share/flybuild.mk include /usr/share/cdbs/1/class/qmake.mk

### 2.6. Разработка приложения

#### 2.6.1. Общие требования

<span id="page-17-2"></span>F1y-приложение должно быть интуитивно понятным, ориентированным на неподготовленного пользователя.

Пользователю обязательно должны задаваться вопросы о сохранении изменений, вступлении изменений в силу, перезаписи существующих настроек или файлов, перезапуске системы и т. п. При этом всегда должна даваться возможность осуществить отмену действий

такого рода.

Главной функцией, которую следует вызвать сразу после создания экземпляра OApplication ЯВЛЯЕТСЯ flyInit().

Ее аргументы — версия приложения и описание назначения программы, понятное неподготовленному пользователю, например, в стиле «Данная программа fly-\* предназначена для ...». Имя приложения в flyInit() извлекается автоматически и используется при поиске переводов, при работе OSettings и т.п. Указанные версия и описание используются при создании диалога «О программе...». Пример, настоятельно рекомендуемый к использованию:

flyInit("2.0.0", QT TRANSLATE NOOP("Fly", "Fly hotkeys editor")); где

 $2.0.0 -$  строка с номером версии для диалога «О программе»;

Fly - фиксированное слово-контекст;

остальные параметры задаются разработчиком.

Эта функция позволяет потом использовать класс FlyHelpMenu без указания какихлибо деталей, использовать QSettings с именами параметров без указания имени программы, т.е. в предельно кратком виде типа «/width», «/height».

Программист может автоматизировать подстановку номера версии в flyInit() из версии пакета.

Примеры:

1. В rules добавить:

```
SOURCE VERSION: = $ (shell head -1 debian/changelog | \
```
cut  $-d \ ( -f2 \ | \ cut > -d \ ) -f1)$ 

2. Там же передать эту переменную:

qmake: \$(QTDIR)/bin/qmake SOURCE VERSION=\$(SOURCE VERSION)

3. При использовании cdbs и flybuild вместо предыдущих двух пунктов можно использовать:

include /usr/share/flybuild/fly.mk

include /usr/share/cdbs/1/class/qmake.mk

4. В рго-файл добавить (только если не используется CONFIG += fly):

DEFINES += SOURCE VERSION=\\\"\$\$SOURCE VERSION\\\"

5. Подставить в flyInit:

flyInit(SOURCE\_VERSION, \

QT\_TRANSLATE\_NOOP("Fly", "Fly rich text > editor"))

Таким образом, разработчикам останется только исправить rules (1 или 2 строки) и рго-файл (1 строка и то, только если не используется CONFIG += fly!). При этом, в самой программе перед вызовом flyInit() можно, не полагаясь на rules, сделать так: #ifndef SOURCE VERSION #define SOURCE\_VERSION "2.0.0" #endif  $\mathbb{R}^2$ 

flyInit(SOURCE VERSION,

```
QT_TRANSLATE_NOOP("Fly","... short description..."));
```
Любое Qt-приложение может принимать ряд аргументов командной строки, специфичных для Qt и X11. Например, -geometry и -display (см. описание класса QApplication).

Flv. Приложение если **OHO** самостоятельно  $\overline{c}$ помошью класса OCommandLineParser) анализирует аргументы своей командной строки, должно без препятствий пропускать упомянутые стандартные Qt/X11-аргументы, не останавливая свою работу с сообщениями типа «неверный аргумент».

Также следует обратить внимание QtSingleApplication на (CM. libgtsingleapplication-dev). Этот класс описан в официальной документации от Trolltech. Для его использования нужно добавить опцию gtsingleapplication к переменной CONFIG в рго-файле. Он позволяет обеспечить запуск одного экземпляра приложения в системе. Однако, бывают ситуации, когда надо запустить несколько экземпляров, но только по одному для каждого дисплея.

Различать экземпляры приложений для разных дисплеев можно с помощью переменной окружения DISPLAY, например, так

QtSingleApplication app("MySingleInstance"+getenv("DISPLAY"), argc, argv)

Однако, забывать, Х11-аргумент не СТОИТ **4TO** стандартный -display <displayname> имеет больший приоритет, чем переменная DISPLAY. Поэтому сначала надо проверить его наличие и, если он задан, то использовать именно его.

#### 2.6.2. Абсолютные и относительные пути

<span id="page-19-0"></span>При разработке приложений следует избегать использования абсолютных и относительных путей для обращения к файлам данных и файлам иконок. Только в случае, если расположение файла заранее предопределено каким-либо стандартом и не меняется от версии к версии системы (например, конфигурационный файл lilo.conf загрузчика LILO по умолчанию располагается в каталоге /etc), можно статично включить абсолютный путь к данному файлу в код программы.

Использование относительных путей, содержащих конструкции типа «,» и «,,», может привести к сбою работы программы, т. к. она может быть запущена из любого места.

Если в приложении требуется осуществить доступ к одному из стандартных катало-

гов пользователя или системы (например, каталогу рабочего стола, который для каждого пользователя свой), то путь к данному каталогу должен быть определен с помощью методов класса QStandardPaths (в Qt 5). Для получения путей специфических каталогов, используемых в F1y, можно воспользоваться средствами, предоставляемых библиотекой libflycore. В заголовочном файле flyfileutils. h определена функция: char\* GetFlyDir(FlyDir type) где type является перечислением, определяющим требуемый каталог: typedef enum FlyDir { WM DIR, USER TMP DIR, USER BASE DIR, USER THEME DIR, USER START MENU DIR, USER CPL DIR, USER DESKTOP DIR, USER DOCUMENTS DIR, USER TRASH DIR, FLY WORK DIR, APP\_SHARED\_DIR, APP\_TRANS\_DIR, APP\_DOCS\_DIR, APP DOCS HTML DIR, WM SOUNDS DIR, WM IMAGES DIR, WM KEYMAPS DIR, USER TOOLBAR DIR, ... USER CACHE DIR, ... } FlyDir где WM DIR - каталог общих настроек (/usr/share/fly-wm), на основе которых при

первом запуске fly-wm создаются начальные индивидуальные настройки для каждого пользователя:

USER TMP DIR - временный каталог:

USER BASE DIR — каталог настроек для каждого пользователя (\$HOME/.fly);

USER THEME DIR - каталог тем оформления рабочего стола (\$HOME/.fly/theme);

USER START MENU DIR — каталог стартового меню (\$HOME/.fly/startmenu);

USER AUTOSTART MENU DIR - каталогавтозапуска (\$HOME/.fly/startmenu или \$HOME/.config/autostart):

USER DESKTOP DIR — каталог ярлыков рабочего стола (\$HOME/Desktop):

USER TRASH DIR - каталог корзины (сейчас \$HOME/.local/share/Trash);

APP SHARED DIR — каталог данных для приложений (/usr/share/fly);

APP DOCS DIR — каталог документации (/usr/share/doc/fly);

APP DOCS HTML DIR — каталог html-документации (/usr/share/doc/fly/html); APP TRANS DIR - каталог файлов переводов (/usr/share/fly/translations); USER TOOLBAR DIR - каталог ярлыков для панели задач (\$HOME/.fly/toolbar),

т. е. панели быстрого запуска, расположенной на панели задач справа от кнопки «Пуск»;

USER DOCUMENTS DIR - каталог для хранения документов пользователя (\$HOME/Documents), с возможными подкаталогами для файлов с ненулевыми метками безопасности.

Поддерживаются все каталоги, предусмотренные пакетом xdq-user-dir, а имен-HO: USER VIDEOS DIR, USER MUSIC DIR, USER PICTURES DIR, USER DOWNLOAD DIR, USER PUBLICSHARE DIR, USER TEMPLATES DIR, но в Qt-приложениях следует исполь-**ЗОВАТЬ КЛАСС OStandardPaths.** 

Данная функция возвращает указатель на статическую область памяти, содержащую требуемый абсолютный путь. Так, например, все приложения могут получить доступ к своим файлам переводов из каталога, возвращаемого по вызову GetFlyDir (APP TRANS DIR).

Оконный менеджер fly-wm может запускать приложения с ненулевыми мандатными уровнями конфиденциальности. Некоторые приложения могут не работать в силу того, что они производят запись в файлы с ненулевыми уровнями конфиденциальности. Для упорядочивания все приложения, которым требуется временный каталог, должны получить путь к нему из переменной \$TMPDIR. Гарантируется, что если приложение было запущено с ненулевым уровнем конфиденциальности, то \$TMPDIR для этого приложения выставлена на каталог, позволяющий в него писать/читать. Получить свой временный каталог приложение может с помощью стандартной функции geteny ("TMPDIR") или более общим вызовом GetFlyDir (USER TMP DIR) из библиотеки libflycore. Аналогичное справедливо и для каталога «Мои документы» - GetFlyDir (USER DOCUMENTS DIR) и (или) переменной окружения \$USERDOCDIR и каталога с иконками рабочего стола -GetFlyDir (USER DESKTOP DIR) и (или) переменной окружения \$DESKTOPDIR и т.д.

Начиная с варианта исполнения ОС СН 1.6 рекомендуется вместо \$TMPDIR использовать переменную \$XDG RUNTIME DIR.

Способом установки и получения путей к основным каталогам является пакет xdq-user-dirs (см. его описание), кооперация с которым уже реализована в libflycore.

#### 2.6.3. Средства разработки

<span id="page-21-0"></span>Графический интерфейс должен быть интуитивно понятен пользователю. Диалоги и окна разных приложений должны выглядеть единообразно. Частично это достигается за счет использования графической библиотеки Qt без переопределения параметров по умолчанию, но конечная ответственность лежит на разработчике приложения. Для обеспечения легкости модификации и единообразия при разработке графического интерфейса настоятельно рекомендуется использовать формы Qt Designer.

Для облегчения и унификации разработки предоставляется ряд библиотек, основные из которых libflycore и libflyintegration. В них содержатся общие для приложений классы (в т. ч. и графические), функции и структуры данных.

Библиотека libflycore не зависит от Qt. Ее назначение:

- разбор файлов desktop entry [8];
- доступ к темам иконок [9];
- взаимодействие с менеджером окон;
- формирование абсолютных путей к файлам рабочего стола, включая файлы

русификации, помощи и т. д.:

- дополнительные задачи, не требующие GUI.

Библиотека libflyintegration — библиотека, содержащая общие для всех приложений элементы графического интерфейса. базирующиеся на Qt. такие как меню «Помощь» и диалог «О программе...» и др., а также ряд вспомогательных функций.

Использование указанных библиотек может существенно ускорить разработку приложений и их интеграцию с рабочим столом.

Дополнительно предоставляются библиотеки:

- libflyuiextra — для дополнительных элементов графического интерфейса;

- libflyuinet — для элементов настройки сети;

- ряд других, включая библиотеки для выполнения файловых операций.

## 2.6.4. Локализация

<span id="page-22-0"></span>Все заголовки и надписи должны быть выполнены на русском языке. Локализация выполняется средствами и в соответствии с рекомендациями Qt (подробнее см. 2.5.3).

# 2.6.5. Диалоги

<span id="page-22-1"></span>Во всех диалогах должен использоваться класс ODialogButtonBox, как скрывающий детали перевода и размещения кнопок. Аналогично в диалогах-мастерах должен использоваться набор кнопок по умолчанию. Нестандартный состав кнопок, их расположение и расстояния допускаются только для сложных нестандартных диалогов. Программы, имеющие диалоговый интерфейс, должны поддерживать следующие «горячие» клавиши:

- <Enter/Return> - эквивалент нажатия кнопки [Да];

- <Escape> - эквивалент нажатия кнопки [Отмена];

- <F1> - вызов помощи для диалога (опционально).

Для задания «горячих» клавиш для типичных действий в классе QKeySequence существует специальный Enum: QKeySequence:: StandardKey. Его элементы и надо использовать, например, при создании таких типовых действий, как: копирование, вставка, создание, удаление и т. п.

Отметим пару моментов при использовании диалога-мастера (QWizard). Не следует без необходимости переопределять стиль этого диалога по умолчанию (ClassicStyle). При наличии соответствующих элементов дизайна их надо использовать стандартным способом QWizardPage::setPixmap(). При этом первая и последняя страницы, как правило, должны быть с вводными и заключительными пояснениями и иметь только боковые картинки (watermark, слева, не более трети ширины диалога и высотой, равной высоте диалога). Промежуточные страницы, на которых осуществляется основное взаимодействие с пользователем, должны иметь картинку сверху, содержащую, как правило, наряду с картинками

<span id="page-23-0"></span>(banner, logo) также и пояснения к текущей странице (title, subtitle).

## **2.6.6. Меню**

Типичное меню приложения должно иметь примерно следующую структуру: «Файл», «Правка», «...», «Помощь».

Пункты «Файл» и «Помощь» являются обязательными пунктами меню.

Меню «Файл» может состоять из следующих пунктов:

«Новый» или «Создать»

«Открыть...»

...

–разделитель–

«Закрыть»

«Сохранить»

«Сохранить как...»

...

–разделитель–

«Печать...»

–разделитель–

«Выход»

–разделитель–

«Список последних открывавшихся файлов»

Пункт «Выход» должен иметь либо стандартную иконку из текущей темы «applicationexit», «Actions», либо не иметь иконки вообще.

**ВНИМАНИЕ!** Никакая другая иконка не должна использоваться для этих целей.

Меню «Помощь» имеет фиксированную структуру, которая должна использоваться во всех приложениях:

«Содержание F1»

«О программе...»

без каких-либо сепараторов и иконок. Как исключение у «Содержание F1» допускается иконка «help-contents», «Actions». Рекомендуется использовать класс FlyHelpMenu (только при условии правильного использования flyInit()).

## **2.6.7. Сохранение настроек**

<span id="page-23-1"></span>Каждое приложение, завершая свою работу, должно сохранять набор параметров. Как минимум, приложение должно сохранить свои размеры (высоту и ширину, установленные пользователем), пропорции разделителей (splitter) и колонок (если есть), размеры важных диалогов, положение плавающих панелей инструментов (toolbars) и т. п. В зависимости от

специфики решаемой задачи, может потребоваться сохранение каких-либо дополнительных параметров. Например, рекомендуется сохранять/восстанавливать такое состояние окна. как «maximized» и/или «minimized», но лучше все состояние окна в целом - windowState (см. OWidget в Qt-документации). Единственный параметр, который приложению нельзя сохранять при завершении, а потом восстанавливать при запуске, - позиция окна на экране, исключение - какие-либо специальные диалоги и сообщения, требующие немедленного внимания оператора.

Для сохранения/восстановления настроек следует использовать возможности класса OSettings, который берет на себя задачи определения места расположения конфигурационного файла, сохранения параметров в виде определенной структуры и извлечения данных параметров. При этом следует:

- полностью полагаться на библиотеку Qt в вопросе выбора места сохранения;

- B Kayecrbe key B QSettings:: value/setValue (key, value) ИСПОЛЬЗОВАТЬ [/programName[/sectionName]]/parameterName. Тогда автоматически в нужном месте библиотекой Qt будет создан (открыт) конфигурационный файл с секцией  $sectionName$   $M$  napamethom parameter Name  $=$  value. При этом, если использовалась функция flyInit(), то в качестве имени параметра следует использовать только parameterName, т.к. префикс будет автоматически сформирован с учетом имени приложения и названия организации.

Начиная с очередного обновления ОС СН 1.5 рабочий стол Fly имеет несколько режимов работы (обычный рабочий стол, планшетный, мобильный, безопасный), выбираемых оператором в одном из меню графического входа. Соответственно, некоторым программмам может понадобиться сохранять разные настройки для разных режимов. Имя режима можно определить по переменной \$DESKTOP SESSION, и использовать его для coxpaнения настроек в разных секциях QSettings.

#### 2.6.8. Использование тем иконок

<span id="page-24-0"></span>Каждое приложение должно использовать тему иконок для общеупотребительных иконок. Для этого в классе QIcon есть статический метод fromTheme. Также можно воспользоваться методами класса FlyIcon: fromTheme и withEmblems. В отличие от QIcon::fromTheme, FlyIcon::fromTheme позволяет задавать эмблемы, которые должны быть наложены на иконку. В большинстве ситуаций использование QIcon:: fromTheme будет наилучшим выбором. Следует отметить, что объекты QIcon, возвращаемые этими вызовами, подгружают изображения иконок определенного размера только по мере необходимости.

```
Пример
int main (int argc, char **argv)
\{QApplication app(argc, argv);
\cdot .
    app.setWindowIcon(QIcon::fromTheme("accessories-text-editor"));
\ddots
```

```
\mathcal{E}
```
Следует обратить внимание. что нужно задавать только имя иконки без расширения. При неудачном извлечении иконки из темы можно использовать встроенную иконку. Ме-TOДЫ OIcon:: fromTheme И FlyIcon:: fromTheme ИМЕЮТ ДЛЯ ЭТОГО ПАРАМЕТР fallback. Уникальные иконки, которым нет аналогов в теме, могут быть «вшиты» в приложение. В ОС используется тема fly-astra, соответствующая как Icon Naming Specification [9], так и некоторым особенностям KDE4. При этом использовать имена иконок, принятые в KDE3. уже нельзя.

Начиная с очередного обновления ОС СН 1.6 в соответствии с общим «плоским» дизайном появилась «плоская» тема fly-astra-flat, наследующая тему fly-astra.

Если возникает редкая необходимость получать пути к файлам иконок, то можно воспользоваться классом FlyIconTheme из libflycore, который позволяет

- открывать существующие темы иконок;

- создавать новые темы;

- редактировать темы;

- сохранять изменения;

- получать полный путь к иконке по ее короткому имени, размеру и контексту;

- получать полный путь к иконке по названию МІМЕ-типа;

- ряд других возможностей.

Класс FlyIconTheme полностью реализует стандарт «Icon Theme Specification» от X Desktop Group, включая механизмы наследования [9].

Для единообразия внешнего вида можно использовать **ИКОНКИ** media-playback-start и media-playback-stop (контекст Actions) для запуска и остановки сервисов и служб. Для перемещения элементов между списками подходят ИКОНКИ lleftarrow И lrightarrow (КОНТЕКСТ Actions). В самих списках не следует безосновательно отключать режим множественного выделения.

Темы иконок располагаются в /usr/share/icons/, где каждой теме соответствует одноименный каталог. Если у приложения есть собственные файлы иконок, то при установке приложения они добавляются в тему hicolor.

Тема иконок включает в себя набор иконок и файл описания темы index.theme.

Набор иконок представлен в виде каталогов с файлами иконок. Каждый каталог содержит файлы иконок определенного размера и масштаба для корректного отображения иконок в графическом интерфейсе независимо от разрешения экрана. Кроме того файлы иконок сгруппированы по контексту (иконки для приложений, для отображения действий или состояний и т.д.).

П р и м е р

Каталога с иконками размера 48х48, контекст Applications /usr/share/icons/fly-astra-flat/48x48/apps

Файлы иконок могут быть в растровом формате png или в векторном формате svg. Файл index.theme описывает тему иконок и структуру каталогов с файлами иконок. Файл должен начинаться с секции [Icon Theme], содержание которой приведено в таблице [1.](#page-26-0)

<span id="page-26-0"></span>Таблица 1

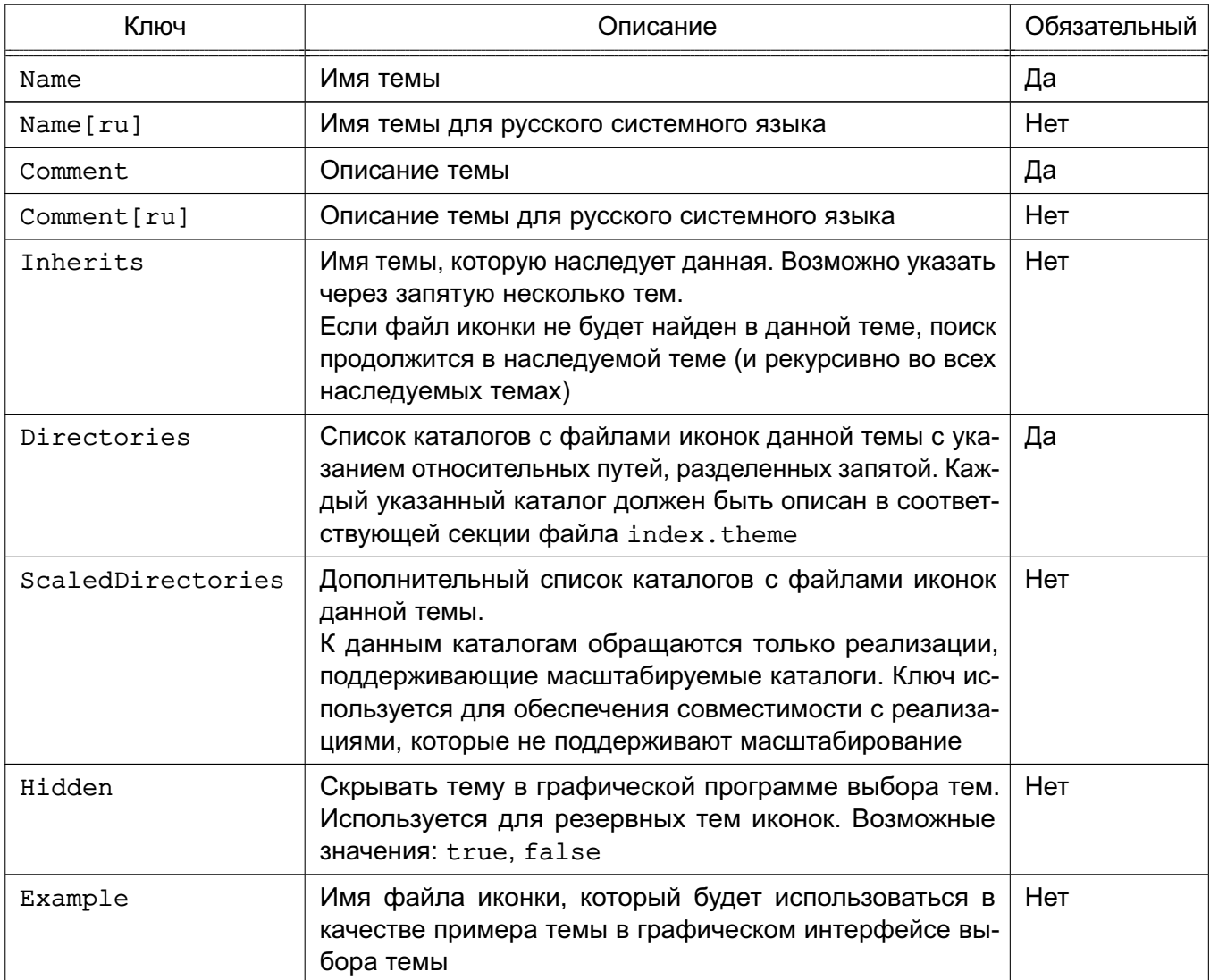

Каждый каталог, указанный в ключе Directories (см. таблицу [1\)](#page-26-0), должен быть описан в соответствующей секции. В качестве имени секции указывается относительный путь каталога. Содержание секции приведено в таблице [2.](#page-27-0)

<span id="page-27-0"></span>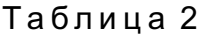

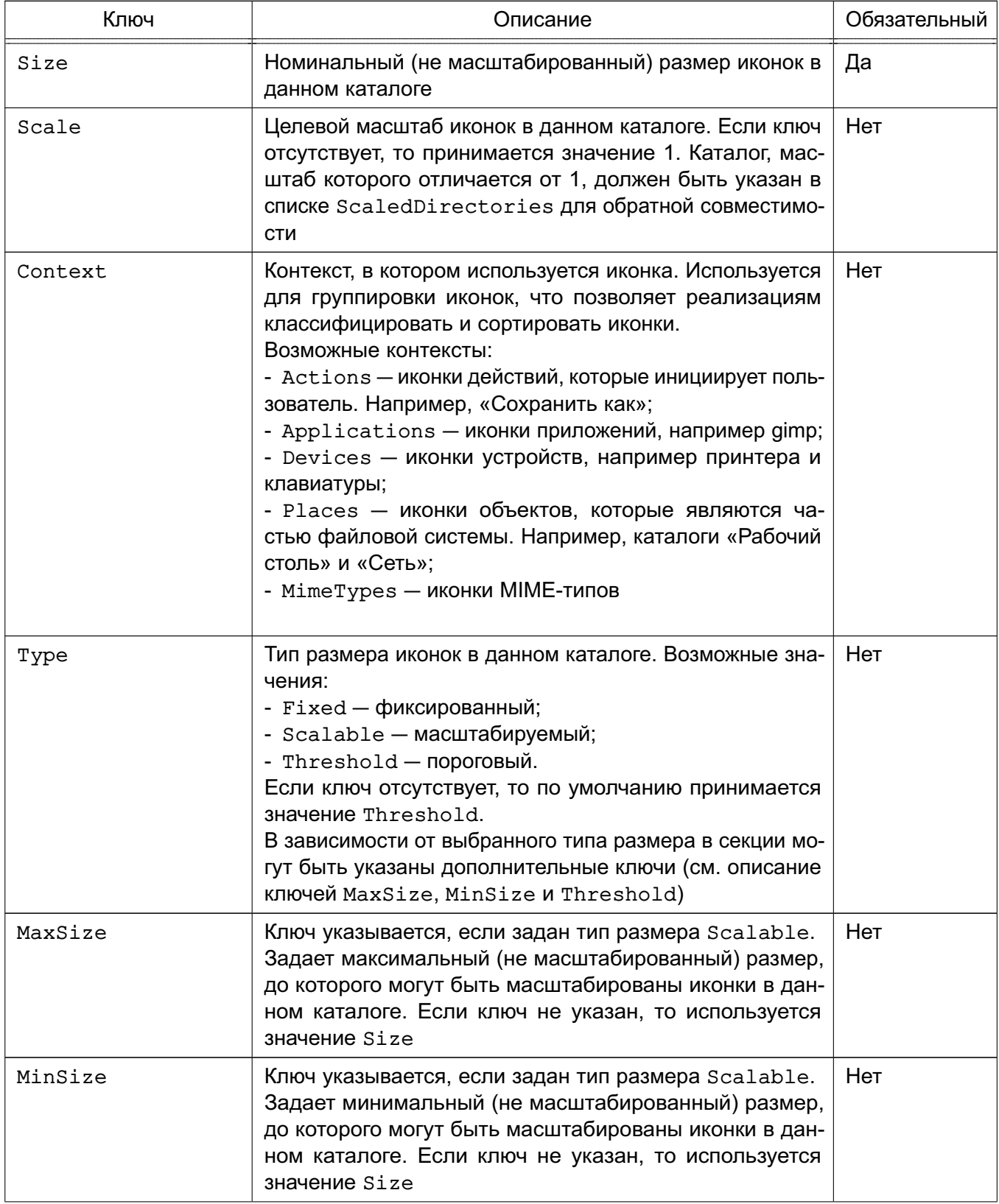

*Окончание таблицы 2*

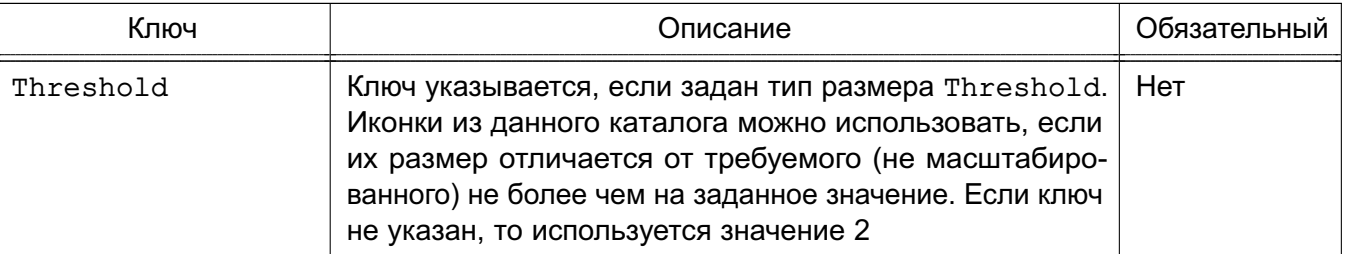

В общем случае для создания новой темы иконок необходимо:

1) создать в /usr/share/icons/ каталог новой темы иконок, например fly-astra-flat-modified;

2) создать в каталоге /usr/share/icons/fly-astra-flat-modified файл описания новой темы index.theme.

П р и м е р

[Icon Theme]

#Описание темы

Name=fly-astra-flat-modified Name[ru]=Тема Astra flat измененная Comment[ru]=Измененная плоская тема иконок для Astra Linux

Inherits=fly-astra-flat

```
Directories=48x48/status,64x64/status,128x128/status,96x96/status,
192x192/status,scalable/places
```
#Описание каталогов с файлами иконок

[48x48/status] Size=48 Context=Status Type=Threshold

[64x64/status] Size=64 Context=Status Type=Threshold

[128x128/status] Size=128 Context=Status Type=Threshold [96x96/status] Size=96 Context=Status Type=Threshold

[192x192/status] Size=192 Context=Status Type=Threshold

```
[scalable/places]
Size=22
Context=Places
Type=Scalable
MaxSize=192
MinSize=22
```
Данная тема включает измененные эмблемы Astra Linux, а также измененные иконки объектов файловой системы;

3) в /usr/share/icons/fly-astra-flat-modified создать каталоги, перечисленные в файле index.theme;

4) в каждый созданный каталог поместить файл иконки соответствующего размера, при этом в каталог scalable/places должен быть помещен файл в векторном формате svg, поддерживающем изменение масштаба без ухудшения качества. Примечание.

Графическая утилита fly-admin-theme проверяет наличие в теме, а также в наследуемых темах, следующих иконок:

- 1) user-home, размер 32х32, контекст Places;
- 2) user-trash, размер 32х32, контекст Places;
- 3) user-desktop, размер 32х32, контекст Places;
- 4) preferences-system-time, размер 32х32, контекст Applications.

Если данные иконки отсутствуют в теме (с учетом наследования), то тема не будет отобра-

<span id="page-30-0"></span>жаться в списке выбора в утилите fly-admin-theme.

#### 2.6.9. МІМЕ-типы

В библиотеку libflycore включена часть, реализующая API для детектирования MIME-типа любого файла (реализация соответствующего стандарта freedesktop.org [10]). Qt-приложения должны использовать класс QMimeDatabase.

#### 2.6.10. Использование звуковой темы

<span id="page-30-1"></span>Начиная с версий 2.1.0 пакетов fly-wm, fly-admin-wm, flycore, flyui, fly-data в рабочем столе Fly внедрена поддержка спецификаций для звуковых тем и наименований звуков [16]. Каждое приложение, желающее пользоваться звуками из этой спецификации, должно использовать текущую звуковую тему, выбранную пользователем в настройках рабочего стола Fly. Для этого предназначен класс FlyIconTheme, позволяющий:

- открывать существующие темы звуков;

- создавать новые темы;
- редактировать темы;
- сохранять изменения;
- получать полный путь к файлу звука по его короткому имени, локали и профилю;
- ряд других возможностей.

Класс практически полностью реализует стандарты Sound Theme and Naming Specifications [16] от X Desktop Group (freedesktop.org), включая механизмы наследования.

Из текущей для рабочего стола звуковой темы по имени (обязательно), локали (не обязательно) и профилю (не обязательно, но обычно это «stereo») можно получить полный путь к требующемуся звуку, например, следующим образом:

```
Пример
```

```
\ddotsc#include <flv/flvsoundtheme.h>
 \ddotsint main (int argc, char **argv)
\left\{ \right.. . .
char soundPath[PATH MAX];
```
//получить полный путь в soundPath по имени ("dialog-warning") //по локали (пусто "" - необязательный аргумент) и //профилю ("stereo" - обычно стерео, но необязательный аргумент)

```
if (FlySoundTheme::getSound("dialog-warning","", "stereo", soundPath));
else {//не найден
```

```
\ddotsc
```
 $\mathcal{E}$ 

При этом класс сам подберет расширение для звука (обычно «.wav»).

При неудачном извлечении звука из темы должен использоваться либо встроенный звук, либо ничего. Уникальные звуки, которым нет аналогов в спецификации [16] должны поставляться вместе с приложением.

Для удобства программиста для некоторых функций flycore есть соответствующие Qt-функции (wrappers) во libflyui, например, QString flySound(...).

Спецификации [16] и их поддержка во flycore/flyui (см. flysoundtheme.h и flyui.h) дают возможность получать путь к звуковому файлу. Его дальнейшее использование (проигрывание) полностью лежит на самом приложении.

## 2.7. Пример простейшего приложения с использованием flybuild

<span id="page-31-0"></span>Рассмотрим пример простейшего приложения fly-demo, выводящего при запуске на экран окно с сообщением о наличии или отсутствии прав привилегированого пользователя. #include <QtSingleApplication> #include <OMessageBox>

#include <flyintegration.h> #include <unistd.h>

#ifndef SOURCE VERSION #define SOURCE\_VERSION "2.0.0"  $#$ endif

int main(int argc, char \*argv[])  $\overline{\mathbf{f}}$ QtSingleApplication app(argc, argv);

flyInit(SOURCE\_VERSION, QT\_TRANSLATE\_NOOP("Fly", "Simple sample Fly"));

if  $(\text{geteuid}() |= 0)$ QMessageBox:: critical(nullptr, QObject:: tr("Unprivileged user"), QObject::tr("You run the program as an unprivileged user."  $)$  ) ;

```
else
QMessageBox::critical(nullptr, QObject::tr("Privileged user"),
QObject::tr("You run the program as an privileged user."
));
```

```
return 0;
}
```
#### **2.7.1. Перевод на русский язык**

<span id="page-32-0"></span>При создании приложения строки текста, подлежащего переводу на русский язык должны быть отмечены вызовами tr():

QObject::tr("This text is subject to translate"

Для создания исходного файла для русского перевода следует воспользоваться командой lupdate -verbose fly-demo.pro. В результате работы этой команды будет создан файл fly-demo\_ru.ts, содержащий строки, отмеченные в исходном коде как подлежащие переводу.

Собственно перевод осуществляется с помощью графического иструмента linguist:

linguist fly-demo\_ru.ts.

<span id="page-32-1"></span>При этом каждой строке из исходного файла fly-demo\_ru.ts ставится в соответствие русский перевод, который и будет использован при работе пакета.

#### **2.8. Взаимодействие с рабочим столом**

### **2.8.1. Иконки и заголовки окон**

<span id="page-32-2"></span>Qt дает достаточно функций для установки заголовков, иконок и подписей к иконкам для высокоуровневых окон приложений. Следует обратить внимание на обязательные к использованию методы класса QWidget: setWindowTitle и setWindowIcon. При этом следует придерживаться следующих рекомендаций. Заголовок окна формируется в таком порядке:

[имя открытого файла - ] имя приложения

где имя открытого файла соответствует имени файла, как правило, без полного пути, открытого в активном окне приложения;

имя приложения, как правило, соответствует его названию в меню «Пуск» (панели управления) или детализирует его.

Подпись к иконке можно задавать с помощью setWindowIconText. Она, как правило, соответствует заголовку окна или может быть короче его в связи с тем, что пространство для нее крайне ограничено. Например, в подписи к иконке может отсутствовать имя файла, если приложение изменяет только один файл, например, содержащий тему рабочего стола или «горячие» клавиши. В принципе, допускается, чтобы заголовок окна и (или) подпись к иконке содержали только имя приложения.

Иконку по умолчанию для всех окон приложения можно задать с помошью метода QApplication::setWindowIcon.

Заметим, что вызов setWindowIcon (const QIcon & icon) принимает QIcon как аргумент.

#### 2.8.2. Системный трей

<span id="page-33-0"></span>Любая программа рабочего стола, призванная постоянно находиться в работе, для экономии экранного пространства должна предоставлять пользователю возможность своего сворачивания в трей и восстановления из него. Самый простой путь для программной реализации этого - использовать Qt-класс QSystemTrayIcon, реализующий стандарты [13], [14]. При установке иконки для QSystemTrayIcon рекомендуется использовать QIcon, которая может выдавать изображения всех типичных размеров (см., например, QIcon:: fromTheme).

Начиная с очередного обновления ОС СН 1.6 появилась возможность использовать для панели задач (трея и тулбара) монохромные темы иконок fly-astra-flat-white и fly-astra-flat-black. Приложение может разместить свои чрные и белые иконки, предназначенные для трея, в эти две темы, и переключение будет происходить автоматически при смене цвета панели задач.

#### 2.8.3. Автозапуск

<span id="page-33-1"></span>Если приложение требуется запускать сразу после запуска оконного менеджера, его можно поместить в категорию «Автозапуск» с помощью функции библиотеки libflycore (CM. flydeapi.h):

bool flyAutostartEnabled(const char \*appname);

проверяет, есть ли в автозапуске (как в системном, так и в пользовательском) ярлык с именем appname.desktop и является ли он корректным.

bool enableAutostart(const char \*appname, bool enable,

char \*newExec=NULL, Display \*dpy=NULL);

устанавливает в пользовательский автозапуск ярлык appname.desktop (можно указать полный путь к файлу типа desktop), если enable=true, или удаляет, если enable=false. При этом, в копии desktop-файла, которая попадет в автозапуск, можно скорректировать строку запуска Ехес, задав пемЕхес. Это может быть полезно, если программе надо передать дополнительный аргумент, свидетельствующий, например, что ее запускают именно из автозапуска, а не из меню и т. п.

Если в системном автозапуске есть appname.desktop, a вызывается flyEnableAutostart(appname, false), то в пользовательском автозапуске будет

создан фиктивный appname.desktop с полем Hidden=true, что согласно стандарту [17] является пользовательским методом отключения системного автозапуска.

### 2.8.4. Меню «Пуск» и рабочий стол

<span id="page-34-0"></span>Меню «Пуск» (стартовое меню) создается для каждого пользователя при первом запуске им рабочего стола Fly. В первый раз меню создается автоматически на основе файлов /usr/share/applications/\*.desktop с Type=Applications. Иконки, имена, параметры запуска и т. п. берутся оттуда же (см. «Desktop Entry Standard» от freedesktop.org [8]).

Стартовое меню имеет несколько уровней. Первый уровень обычно формируется на основе /usr/share/fly-wm/startmenu и выглядит так:

«Офис»

«Сеть»

«Графика»

«Мультимедиа»

«Научные»

«Игры»

«Мобильные»

«Разработка»

«Утипиты»

«Системные»

-разделитель-

«Последние»

«Панель управления»

«Менеджер файлов»

-разделитель-

«Завершение работы...»

В панель управления попадают только приложения, имеющие определенные поля в \*.desktop-файле (см. 2.5.2). При этом, если задано поле X-Fly-AdminOnly=true, то соответствующий пункт будет виден только пользователю root. Последнее правило распространяется не только на «Панель управления», но и на все пункты меню.

Начиная с очередного обновления ОС СН 1.6 добавлена новая категория Мобильные, предназначенная для программ, сделанных специально под тачскрины, т.е., под управление пальцами.

Формирование указанных выше подменю происходит автоматически на основе Categories, определенных в документе «Desktop Menu Specification» от freedesktop.org [15].

Подменю и категории, по которым приложения в них попадают:

- «Офис» — Office, Spreadsheet, WordProcessor, Presentation, Calendar, Email;

- «Сеть» Network, Internet, Email;
- «Графика» Graphics, VectorGraphics, RasterGraphics, Screensaver;
- «Мультимедиа» AudioVideo, Multimedia;
- «Научные» Education, Science, Math, Astronomy, Physics, Chemistry;
- «Игры» Game, \*Game;
- «Мобильные» Mobile;
- «Разработка» Developmеnt, GUIDesigner, IDE, TextEditor;
- «Утилиты» System, PackageManager;
- «Системные» SystemSetup, Settings, AdvancedSettings, Accessibility;
- «Прочие» все, что не удалось разместить в других меню.

Вышеперечисленные категории представлены в порядке своего приоритета. Так, приложение, содержащее ключевое слово «Email», скорее всего, попадет в подменю «Сеть», чем в «Работа с файлами», так как в «Сеть» оно имеет позицию 3, а в «Работа с файлами» — 5. С другой стороны, одно и тоже приложение может задавать в своем \*.desktopфайле несколько категорий в порядке приоритета. Тогда приложение со списком категорий «Network»; «Office» попадет в меню «Сеть».

Если у приложения задана только категория «Application», то оно попадет сразу в подменю «Программы», если такое подменю есть. Если указана специальная категория Core, то приложение попадет на нулевой уровень, т. е. прямо в меню «Пуск». При категории None приложение никуда не попадет. Категории можно присваивать и каталогам (см. [2.5.2\)](#page-14-0). В этом случае каталог помещается сразу целиком в соответствии со своими категориями так же, как это делается для обычных программ. Таким образом, разработчик стороннего приложения может разместить информацию для запуска как отдельным ярлыком, так и целым каталогом в любом из подменю меню «Пуск» без каких-либо ограничений.

Сформированное меню на диске располагается в \$HOME/.fly/startmenu и является иерархией каталогов (им соответствуют подменю) и \*.desktop-файлов (им соответствуют пункты меню). Есть и специальная разновидность \*.desktop-файлов — .directory-файлы, имеющие сходную структуру и задающие внешние имена, иконки категорий для самих каталогов (подменю), а также порядок сортировки при показе содержимого каталогов (см. поле SortOrder в файле .directory).

При старте рабочего стола персональное меню (\$HOME/.fly/startmenu) и меню для всех пользователей (/usr/share/fly-wm/startmenu) сливается воедино в \$HOME/.fly/startmenu. Меню как иерархия в ФС сделано вопреки документу «Desktop Menu Specification» от freedesktop.org (там рекомендуется XML-файл [\[15\]](#page-80-7)), чтобы облегчить ручную правку меню, как это сделано в MS Windows. С другой стороны, Fly предоставляет пользователю мощную программу fly-menuedit для просмотра, редактирования, резерв-
ного копирования и автоматического создания не только меню «Пуск», но и вообще любых иерархических совокупностей каталогов и (или) файлов типа \*.desktop.

Любое приложение, желающее быть показанным в меню «Пуск» для каждого пользователя, должно в первую очередь разместить в /usr/share/applications/ свой \*.desktop-файл или каталог с такими или иными файлами. Тогда при следующем запуске fly-wm или создании меню «с нуля» в fly-menuedit приложение автоматически будет включено в меню в соответствии со своей категорией из \*.desktop-файла или .directoryкаталога. Однако, если приложение хочет попасть в стартовое меню только одного пользователя, то оно может скопировать свой \*. desktop или каталог непосредственно в один из подкаталогов \$HOME/.fly/startmenu. При этом весьма полезная информация не будет доступна никому другому.

Иконки на рабочем столе по сути представляют из себя одноуровневое меню в каталогах \$HOME/Desktop (персональный набор) и /usr/share/fly-wm/desktop (набор для всех пользователей). Все сказанное выше для стартового меню справедливо и для набора иконок на рабочем столе.

При каждом запуске менеджер окон fly-wm контролирует наличие обновлений в /usr/share/applications. И если там объявилось новое приложение, то его ярлык попадает в меню «Пуск» каждого пользователя (при запуске fly-wm).

В дальнейшем пользователь может удалить этот ярлык.

Fly-wm контролирует наличие обновлений в /usr/share/fly-wm/desktop (общие ярлыки рабочего стола для всех пользователей).

Справа от кнопки **[Пуск]** на панели задач располагается панель с кнопками для быстрого запуска наиболее употребительных приложений. Соответствующие ярлыки располагаются в \$HOME/.fly/toolbar, вызывать этот каталог следует с помощью: GetFlyDir(USER\_TOOLBAR\_DIR)

Начиная с очередного обновления ОС СН 1.6 в desktop-файлах можно определять их участие или неучастие в определнных типах сессий (см. \$DESKTOP\_SESSION) путем указания имн сессий в полях NotShowIn и OnlyShowIn.

### **2.8.5. Корзина**

«Корзина» представляет собой каталог, который индивидуален для каждого пользователя. Он предназначен для временного хранения удаленных пользователем документов с возможностью их восстановления.

Путь к корзине программно можно получить с помощью:

GetFlyDir(USER\_TRASH\_DIR)

из библиотеки libflycore и обычно он равен \$HOME/.local/share/Trash.

Оконный менеджер fly-wm, файловый менеджер fly-fm и другие программы

37

рабочего стола позволяют выполнять файловые операции. Они доступны как через меню, так и с помощью перетаскивания мышью (drag-n-drop). Одной из таких операций является удаление файлов или папок в «Корзину» и их восстановление. Все операции с корзиной (перемещение в нее, восстановление из нее, получение сведений о размещенных там файлах и каталогах) выполняются в соответствии со стандартом от freedesktop.org. При этом не будет иметь значения, где физически располагается корзина и ее реестр (на самом деле это два подкаталога в каталоге \$HOME/.local/share/Trash), если разработчик использует API корзины, предоставленный классом FlyTrash библиотеки libflycore: static std::string registerFile(const char \*srcPath); static bool unregisterFile(const char \*fileName); static std::string qetFilePathToRestore(const char \*fileNameOrPath);

static bool isFileInTrash(const char \* path);

```
static bool cleanRegistry();
static bool cleanFiles();
static bool cleanAll();
```

```
static bool isEmpty();
```

```
static bool moveToTrash(const char *filePath);
```
static bool restoreFromTrash(const char \*fileNameOrPath);

Необходимо отметить, что API не предназначен непосредственно для перемещения/восстановления файлов, а только для получения необходимых для этого путей и регистрации/удаления в реестре корзины. Однако две последние из приведенных выше функций упрощают задачу для небольших файлов. Они применимы только, если работа выполняется в рамках одной ФС (одного раздела диска).

### **2.8.6. Перетаскивание объектов на рабочем столе**

Рабочий стол Fly в прямом смысле — это корневое окно с иконками на нем. Иконки это либо ярлыки (desktop entry), либо собственно файлы или каталоги. Операция drag-n-drop (dnd — перетаскивание мышью) возможна как на сам рабочий стол, так и на иконки на нем. Реализация dnd в fly-wm и приложениях Qt соответствует стандарту [\[11\]](#page-79-0).

Иконка рабочего стола может принимать dnd, если она представляет собой:

- собственно каталог или ярлык каталога. Hапример:
	- myhome.desktop;
	- mydoc.desktop;
	- и ряд других специальных ярлыков, в том числе  $m$ vtrash.desktop ярлык

корзины;

- ярлык типа Application, если в его поле Exec= есть один из аргументов:
	- % F список файлов;
	- %f файл:
	- $u -$  URL;
	- $8U -$  список URL.

Для поддержки печати с помощью операции dnd на рабочем столе приложение, предназначенное для вывода документов на печать, должно:

- принимать аргумент командной строки --print %F или %f, %u, %U, при этом передавая файлы на печать;

- описать свою возможность печатать в \*.desktop-файле как Action с именем «Print» и командной строкой, содержащей --print  $F$  или  $f, f$ u,  $U$ .

При перетаскивании мышью пунктов меню «Приложения» или «Панель управления» на рабочий стол на нем создаются соответствующие копии.

### 2.8.7. Подсистема помощи

Подсистема помощи Fly состоит из:

- программы показа;
- хранилища файлов;
- клиентов.

Основная программа показа помощи - Qt Assistant. Структура хранилища и формат файлов помощи определяются пакетом fly-doc. Клиенты программы показа помощи (все приложения Fly) вызывают несколько простых функций (см. в библиотеке libflyui класс FlyHelpMenu и функции flyHelpInstall(), flyHelpShow() и т.п.) и не должны заботиться о месте расположения файлов помощи и способах их показа.

### 2.8.8. Синхронизация с менеджером окон fly-wm

В связи с тем, что любая программа может перемещать файлы в/из рабочего стола (\$HOME/Desktop), корзины (\$HOME/.local/share/Trash), стартового меню (\$HOME/.fly/startmenu), возникает проблема синхронизации содержимого данных каталогов с оконным менеджером fly-wm. Начиная с очередного обновления ОС СН 1.5 эти уведомления посылать не обязательно, т.к., используя механизм inotofy, fly-fm сам «понимает» момент, когда необходимо сделать обновление.

В случаях, если требуется сообщать fly-wm о том, что произошли изменения и ему требуется перечитать эти каталоги.

Каждая программа, перемещающая файлы в/из каталогов:

- рабочего стола (по GetFlyDir (USER DESKTOP DIR));

- корзины (по GetFlyDir(USER\_TRASH\_DIR));

- стартового меню (по GetFlyDir(USER\_START\_MENU\_DIR)).

должна, по окончании операции, уведомить fly-wm следующим способом:

- SendCommandToWM("FLYWM\_UPDATE\_SHORTCUT\n");

- SendCommandToWM("FLYWM UPDATE TRASH\n");

- SendCommandToWM("FLYWM\_UPDATE\_STARTMENU\n").

соответственно.

В этом случае fly-wm обновит рабочий стол, корзину, стартовое меню, соответственно. Функция SendCommandToWM(...) содержится в библиотеке libflycore.

Используя тот же механизм, можно отправлять различные команды оконному менеджеру. Например, если некоторому приложению требуется, чтобы были закрыты все текущие приложения и графическая система была перезагружена, оно может использовать функцию SendCommandToWM из libflycore с параметром FLYWM\_RESTART. Практически полный список команд можно увидеть в приложении fly-admin-hotkeys (редактор «горячих» клавиш), большинство из них можно посылать в fly-wm из других приложений.

Полный список команд, принимаемых менеджером окон, можно получить в файле .xsession-errors после выполнения консольной команды fly-wmfunc FLYWM\_FUNC\_LIST.

### **2.8.9. Полноэкранный режим**

Данная функция может присутствовать как пункт «Полноэкранный режим» в меню «Окна» (для MDI-интерфейсов) или «Вид» (для SDI). Она выполняется с помощью Qt-вызовов showFullScreen() и showNormal().

### **2.8.10. Смена раскладки клавиатуры**

Сменить раскладку клавиатуры можно одной строкой из программы:

SendCommandToWM(QX11Info::display(), "FLYWM ALT KB\n"

SendCommandToWM(QX11Info::display(),

"FLYWM\_ВАSE\_KB\n"

или из командной строки:

> fly-wmfunc FLYWM\_ALT\_KB или FLYWM\_ВАSE\_KB

Аналогично для переключения дополнительной секции клавиатуры на ввод цифр (NumLock) и наоборот можно использовать команды: FLYWM\_NUMLOCK\_ON, FLYWM\_NUMLOCK\_OFF, FLYWM\_NUMLOCK\_TOGGLE.

### **2.8.11. Дополнительные панели**

Fly-wm предоставляет одну панель задач. Окна при максимизации не накрывают ее, иконки рабочего стола не попадают под нее. Таким образом, панель задач образует некую специальную зону экрана. В [\[12\]](#page-79-1) описаны такие свойства окон приложений: \_NET\_WM\_STRUT

И NET WM STRUT PARTIAL, ПОЗВОЛЯЮЩИЕ ПРИЛОЖЕНИЮ резервировать области экрана подобно панели задач. Flv-wm поддерживает эту возможность. Однако в Qt нет простой поддержки данной возможности. Рекомендуется использовать такой фрагмент: int  $v[4]$ ;

```
v[0] = w.x(); v[1] = w.x() + w.frameGeometry().width();v[2] = w.y(); v[3] = w.y() + w.frameGeometry().height();Atom a=XInternAtom(QX11Info::display(), NET WM STRUT", false);
if (a!=None) XChangeProperty(QX11Info::display(),w.winId(), a,
XA_CARDINAL, 32, PropModeReplace, (unsigned char *) &v, 4);
где w - главное окно приложения.
```
Через параметр Ot:: WindowFlags при создании виджета можно задать его внешний вид (наличие границы, заголовка и т. п.). Однако, есть более высокоуровневый и переносимый способ задания STRUT - использовать функцию KWindowSystem::setStrut() из библиотеки libKF5WindowSystem.

Начиная с версии ОС СН 1.6 можно задать область экрана, которую займт рабочий стол, с помощью параметров FlyDesktopX, FlyDesktopY, FlyDesktopWidth, FlyDesktopHeight в файлах \$HOME/.fly/theme/\*themerc\*.

### 2.9. Настройки планшетного режима

В варианте исполнения ОС СН 1.6 имеется возможность автоматического конфигурирования графического интерфейса пользователя для работы на мобильных устройствах с сенсорными экранами - т.е. в так называемых «планшетной» и «мобильной» типах сессии. Тип сессии выбирается пользователем при входе в систему, см. меню "Тип сессии"графического логина. При входе в систему будет применен комплект конфигурационных файлов соответствующий типу выбранной сессии и выставлена переменная \\$DESKTOP SESSION.

### 2.10. Приложения и права администратора

Большинство утилит настройки требуют привилегий суперпользователя. Есть ряд способов предоставления привилегий: от sudo и членства в группах до PolicyKit. Решение этой задачи возможно с использованием программы fly-su. Программа, предполагающая действия администратора, обязательно должна информировать пользователя о невозможности выполнения каких-либо функций без соответствующей авторизации и, по возможности, давать пользователю способ выполнить такую авторизацию, например, с помощью рекомендуемой flv-su.

Начиная с очередного обновления ОС СН 1.6 в системе может быть ограничено использование консоли. В таком случае пользователи, не входящие в группы astra-admin или

 $41$ 

astra-console, не увидят desktop-файлов, в которых используются терминалы. Пользователи, не входящие в группу astra-admin, не увидят desktop-файлов, в которых есть не только категория ROOT ONLY, но и команды su-to-root, fly-su.

## 2.11. Межмандатный буфер обмена

В очередном обновлении ОС СН 1.6 имеется возможность копирования-вставки (copy-paste) между программами с различными метками безопасности, даже если эти программы выполняются в разных сессиях. При этом, т.к. весь процесс происходит через файлы, то допустимость копирования-вставки автоматически контролируется на уровне файловой системы. Для включения этой возможности надо в домашнем каталоге пользователя в файлах .fly/theme/\*.themerc задать UseClipboardManagerMAC=true. Обратите внимание, что для разных мандатных меток имеются разные домашние каталоги, и настройку нужно выполнить во всех этих каталогах.

## 2.12. Приложения и мандатная политика

Для разработки графических приложений с использованием библиотек графических интерфейсов Qt 5 в ОС СН реализована библиотека libparsec-mac-qt5-1, предоставляющая удобный доступ к функциям подсистемы безопасности PARSEC и содержащая набор классов для работы с мандатными атрибутами (3.1). Для разработки приложений с использованием указанной библиотеки необходимо установить пакет libparsec-mac-qt5-1-dev.

примеры библиотеки Далее приведены использования классов из libparsec-mac-qt5-1.

```
Примеры:
1. Создание диалога для установки мандатных атрибутов объектов ФС
/* *** Файл main.cpp *** */
#include <QApplication>
#include "filemaclabeldialog.h"
int main(int argc, char *argv[])
QApplication a(argc, argv);
FileMacLabelDialog dlg("/usr/bin");
dlg.esec();
return 0:
```
42

```
\mathcal{E}/* *** Файл filemacdialog.h *** */
#ifndef FILEMACLABELDIALOG_H
#define FILEMACLABELDIALOG H
#include <QDialoq>
#include <QVBoxLayout>
#include <QDialogButtonBox>
#include <QLabel>
#include <QPushButton>
#include <QMessageBox>
#include <parsec-qt5/filemaclabelwidget.h>
class FileMacLabelDialog : public QDialog
\left\{ \right.Q OBJECT
  public:
  FileMacLabelDialog(const QString& filePath) : m filePath(filePath)
  \left\{ \right.QVBoxLayout * layout = new QVBoxLayout(this);QLabel* label = new QLabel(tr("MAC for \ell1:").arg(m filePath));
    layout->addWidget(label);
//создание экземпляра класса для работы с мандатными атрибутами
//объектов ФС и получение мандатных атрибутов объекта ФС
    m_fileMacLabelWidget = new ParsecQt5::FileMacLabelWidget;
    layout->addWidget(m_fileMacLabelWidget);
    m_fileMacLabelWidget->getfmac(m_filePath);
    connect(m fileMacLabelWidget, SIGNAL(changed()), this, SLOT(setChanged()
    m_buttonBox = new QDialogButtonBox(QDialogButtonBox:: Ok |
    QDialogButtonBox::Cancel);
    connect(m buttonBox, SIGNAL(accepted()), this, SLOT(accept()));
```
connect(m\_buttonBox, SIGNAL(rejected()), this, SLOT(reject()));

```
43
```

```
layout->addWidget(m_buttonBox);
    setChanged(false);
  }
~FileMacLabelDialog() {}
  bool isChanged() const
  {
     return m_buttonBox->button(QDialogButtonBox::Ok)->isEnabled();
  }
private slots:
  void setChanged(bool changed = true)
  {
     m_buttonBox->button(QDialogButtonBox::Ok)->setEnabled(changed);
  }
  void accept()
  {
    if (isChanged()) {
//установка мандатных атрибутов объекта ФС
    if (!m_fileMacLabelWidget->chmac(m_filePath)) {
    QMessageBox::critical(this, tr("Error"), tr("MAC can't be changed"));
    return;
  }
}
QDialog::accept();
}
protected:
ParsecQt5::FileMacLabelWidget* m_fileMacLabelWidget;
QDialogButtonBox* m_buttonBox;
QString m_filePath;
};
```

```
44
```
#endif // FILEMACLABELDIALOG H

2. Использование диалога выбора мандатных атрибутов пользователя при входе в систему через графический интерфейс пользователя

```
/* *** Файл main.cpp *** */
```
#include <QApplication> #include <QLocale> #include <QTranslator> #include <QX11Info>

#include <parsec-qt5/loginmaclabeldialog.h>

```
#include <X11/Xlib.h>
#include <stdio.h>
#include <getopt.h>
#include <pwd.h>
#include <stdlib.h>
#include <unistd.h>
#include <iostream>
```

```
#include <fly/flyfileutils.h>
```

```
using namespace ParsecQt5;
```
bool user id specified = false;

```
struct arguments {
  uid t user id;
\mathcal{E}
```

```
static arguments cmd_params;
```

```
bool process_user_name( const char * name )
\{if ( ! name )\{fprintf( stderr, "No name specified\n" );
```

```
return false;
  }
  struct passwd * pwd = getpwnam( name );
  if ( ! pwd )
  {
    fprintf( stderr, "No such user %s\n", name );
    return false;
  }
  cmd_params.user_id = pwd->pw_uid;
  user_id_specified = true;
  return true;
}
void show_help()
{
  printf( "Options :\n"
  "-u, --user : username\n"
  "-h, --help : this help\n");
}
void print_error()
{
  fprintf( stderr, "Error : invalid arguments\n" );
}
/* returns true, if ok */
bool process_args( int argc, char ** argv )
{
  struct option longopts[] = {
    { "user", 1, NULL, 'u' },
    { "help", 0, NULL, 'h' },
    { 0, 0, 0, 0 }
  };
  int c;
```

```
while( (c = getopt\_long( \text{arg}c, \text{arg}v,"u:h" /*"u:w:l:c:htea"*/, longopts, NULL ) ) != -1 )
  \{switch(c) {
    case 'u':
      if ( ! process user name ( optarg ) )
       \left\{ \right.print_error();
        show_help();
        return false;
       \} else {
         break;
       \mathcal{F}case 'h':
    show\_help();
      return false;
    default:
/* Для поддержки опций QApplication,
   игнорируем все неизвестные опции */
     break;
    \lambda\}return true;
\mathcal{F}void print_result( LoginMacLabelDialog * dialog )
\{if ( ! dialog ) return;
  fprintf( stdout, "%x ", dialog->level() );
//print in hex, new pam accept hex only!
  fprintf( stdout, "%lx ", dialog->categories() );
  std::cout << std::endl;
\mathcal{E}int main( int argc, char ** argv )
```

```
{
  if ( ! getenv( "LANG" ) ) setenv( "LANG", "ru_RU.UTF-8", 0 );
  QApplication app( argc, argv );
  if ( ! process args( argc, argv ) ) exit( 1 );
  QTranslator translator( 0 );
  translator.load( "fly-mac-dialog_" + QLocale::system().name(),
  QString::fromStdString(GetFlyDir(APP_TRANS_DIR)) );
  app.installTranslator( &translator );
//создание диалога выбора мандатных атрибутов пользователя
//при графическом входе в систему
  LoginMacLabelDialog * dialog = new LoginMacLabelDialog(
  user id specified? cmd params.user id:qetuid(), 0 );
  if ( !dialog->isValid() )
  {
    fprintf( stderr, "Dialog invalid\n" );
    exit( 1 );
  }
  int result = QDialog::Accepted;
  if ( dialog->isSuitable() ) //don't show if not suitable but accept
  {
    dialog->show();
    dialog->activateWindow();
    dialog->setFocus();
    QObject::connect(dialog,SIGNAL(finished(int)),&app,SLOT(quit()));
    app.exec();
    result = dialog->result();
  }
```

```
if ( result == QDialog::Accepted )
{
print_result( dialog );
 delete dialog;
 return 0;
}
delete dialog;
return 1;
```
}

## **3. ПРОГРАММНЫЙ ИНТЕРФЕЙС МАНДАТНОГО РАЗГРАНИЧЕНИЯ ДОСТУПА**

### **3.1. Общие сведения**

<span id="page-49-0"></span>В ОС СН реализован механизм мандатного разграничения доступа. При этом, принятие решения о запрете или разрешении доступа субъекта к объекту принимается на основе типа операции (чтение/запись/исполнение), мандатного контекста безопасности субъекта и метки безопасности объекта (подробнее об этом в Руководстве [\[2\]](#page-79-2), подраздел 4.1). Кроме того, при принятии решения могут учитываться специальные привилегии субъекта (см. [\[2\]](#page-79-2), подраздел 4.2).

### **3.2. Сетевое взаимодействие**

#### **3.2.1. Передача классификационных меток по сети**

<span id="page-49-1"></span>В ОС СН сетевые соединения рассматриваются как средство межпроцессного взаимодействия и подвергаются мандатному контролю доступа. Для этого в сетевые пакеты протокола IPv4 внедряются классификационные метки, соответствующие классификационной метке объекта – сетевое соединение (сокет). При этом классификационная метка сокета наследуется от субъекта (процесса).

Порядок присвоения классификационных меток и их формат соответствует национальному стандарту ГОСТ Р 58256-2018 «Защита информации. Управление потоками информации в информационной системе. Формат классификационных меток». Прием сетевых пакетов подчиняется мандатным ПРД. Следует особо отметить, что классификационная метка сокета может иметь специальный тип ehole, позволяющий создавать сетевые сервисы, принимающие соединения с любыми классификационными метками.

Классификационные метки передаются в поле опций IPv4 каждого пакета. Для передачи классификационных меток по сети используется вариант опции DoD Security Option IPv4, что обеспечивает совместимость пакетов с международным стандартом RFC 1108 — Security Options for the Internet Protocol — Параметры безопасности для IP-протокола.

В рамках указанных стандартов классификационная метка снабжается классом 0xAB (Unclassified), при этом последующий битовый список (последовательность байт, в которых младший бит указывает на наличие следующего байта в потоке) опции представляет собой упакованную в соответствии со стандартом структуру мандатного контекста, где уровень занимает 8 бит, а категории — 64 бита (порядок байт — от младших к старшим). Последние (старшие) нулевые биты могут быть отброшены.

Для передачи классификационных меток по сети используется формат, представленный в таблице [3.](#page-50-0)

<span id="page-50-0"></span>Таблица 3

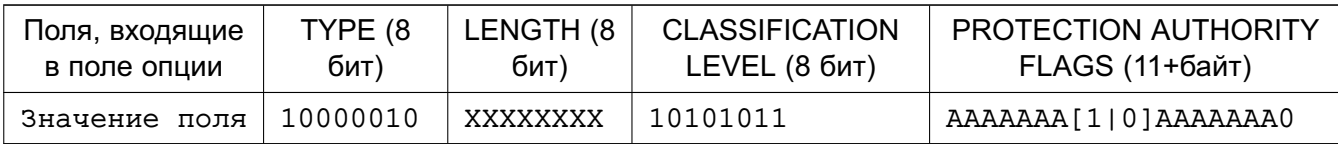

Поле ТҮРЕ всегда содержит двоичное значение 10000010, т.е. десятичное значение 130.

Поле LENGTH содержит значение длины опции. Минимальная длина опции 3 октета, включая поля ТҮРЕ и LENGTH. Поле PROTECTION AUTHORITY FLAGS может отсутствовать. Значение поля LENGTH меньше 3 октетов должно сигнализировать об ошибке.

Поле CLASSIFICATION LEVEL всегда выставляется в 10101011 (Unclassified).

Поле PROTECTION AUTHORITY FLAGS имеет переменную длину, младший бит каждого октета (байта) используется для индикации наличия следующего октета. Если бит равен 1, есть следующий октет, если бит равен 0 - октет последний.

Классификационная метка в подсистеме безопасности PARSEC в ОС СН имеет следующий формат:

```
struct parsec mac label {
   uint8_t level;
   uint64_t categories;
```
 $\}$  ;

где: level — иерархический уровень конфиденциальности (беззнаковое целое число, 256 возможных значений), categories - неиерархическая категория конфиденциальности (битовая маска little-endian, всего 64 категории). Структура должна быть упакована (выравнивание полей отключено). В поле PROTECTION AUTHORITY FLAGS данная классификационная метка записывается следующим образом: метка представляется в виде последовательности бит, начиная с младшего байта, вставляется младший бит признака продолжения, со сдвигом остальных бит. Далее анализируются октеты с конца поля PROTECTION AUTHORITY FLAGS. В соответствии со стандартом октеты, полезные 7 бит которых содержат 0, отбрасываются с корректировкой поля длины.

Таким образом, при отображении структуры parsec mac label длиной 9 байт в поле PROTECTION AUTHORITY FLAGS ДЛИНА ДАННОГО ПОЛЯ МОЖЕТ ВАРЬИРОВАТЬСЯ ОТ 0 (ДЛЯ пустой метки  $\{0, 0\}$ ) до 11 октетов.

Пример кодирования классификационной метки для протокола IPv4: IPOPT SEC, 5, 0xAB, 03, 12

Поле PROTECTION AUTHORITY FLAGS в виде битового списка: 00000011,00001100

Мандатный контекст:

уровень 1, категории 3

Отсутствие метки безопасности на объекте доступа является синонимом нулевой метки безопасности. Таким образом, ядро ОС, в которой все объекты и субъекты доступа не имеют меток безопасности (имеют нулевые метки безопасности), функционирует аналогично стандартному ядру ОС Linux.

# 3.2.2. Разработка ПО для обработки информации с различными уровнями конфиденциальности

В ОС СН реализован прикладной программный интерфейс (API) подсистемы безопасности PARSEC для разработки ПО, предназначенного для обработки информации с различными уровнями конфиденциальности.

Как правило, при разработке программного средства, предназначенного для обработки информации, содержащейся в объектах ФС, от имени пользователя, запустившего данное программное средство, или при разработке программного средства, выполняющего отображение информации, обработка которой осуществляется некоторым сервисом, нет необходимости задействовать API подсистемы безопасности PARSEC.

Наиболее распространенной задачей, при решении которой возникает такая необходимость, является разработка сетевого сервиса, предназначенного для обработки и предоставления информации по запросам различных пользователей, имеющих разные полномочия на доступ к информации. В указанном случае рекомендуется использовать следующий обобщенный алгоритм работы сетевого сервиса при взаимодействии с пользователем в условиях мандатного разграничения доступа в ОС СН:

1) основной процесс сетевого сервиса, осуществляющего обработку информации с различными мандатными уровнями, открывает привилегированный слушающий сокет, имеющий возможность принимать соединения с любыми метками безопасности. Основной процесс сетевого сервиса должен обладать определенными привилегиями Linux и привилегиями подсистемы безопасности PARSEC (см. [2], подраздел 4.2);

2) выполняется установка соединения;

3) выполняется идентификация и аутентификация пользователя, от имени которого функционирует клиентский процесс;

4) в случае успешного завершения аутентификации сетевой сервис создает дочерний процесс, в котором будет осуществляться обработка информации в контексте пользователя:

5) в дочернем процессе с сокета, обслуживающего соединение, снимается метка безопасности, передаваемая по сети;

6) в дочернем процессе осуществляется установка необходимых привилегией Linux и привилегий подсистемы безопасности PARSEC;

7) осуществляется переключение дочернего процесса в контекст пользователя (установка мандатного уровня, мандатных категорий, gid и uid пользователя):

8) в дочернем процессе осуществляется сброс привилегией Linux и подсистемы безопасности PARSEC.

Дальнейшая обработка информации при взаимодействии с пользователем в рамках установленного соединения осуществляется в контексте дочернего процесса.

Пользователь, от имени которого запускается основной процесс сетевого сервиса, должен обладать следующими привилегиями Linux:

- CAP SETGID - для переключения дочернего процесса в работу с правами группы пользователя, являющегося клиентом сервиса;

- CAP SETUID - для переключения дочернего процесса в работу с правами пользователя, являющегося клиентом сервиса.

Примечание. Если разрабатываемый сетевой сервис должен ожидать входящие соединения с использованием значения порта меньшего либо равного 1024, необходимо ИСПОЛЬЗОВАТЬ ПРИВИЛЕГИЮ LINUX CAP NET BIND SERVICE.

Кроме того, пользователь, от имени которого запускается основной процесс сетевого сервиса, должен обладать следующими привилегиями подсистемы безопасности PARSEC (см. [2], подраздел 4.2):

- PARSEC CAP PRIV SOCK - для создания привилегированного сокета, имеющего возможность принимать соединения с любыми метками безопасности;

- PARSEC CAP SETMAC - для переключения дочернего процесса в работу с мандатным контекстом пользователя, являющегося клиентом сервиса.

При разработке сетевого сервиса, предназначенного для обработки и предоставления информации по запросам различных пользователей, имеющих разные полномочия на доступ к информации, рекомендуется использовать принцип наименьших привилегией. Названный принцип означает, что процесс должен обладать только теми привилегиями, которые необходимы для решения его функциональных задач. По завершении решения функциональных задач, требующих наличия привилегией, необходимо сбросить привилегии и продолжить функционирование в соответствии с общими ПРД.

Далее приведен пример реализации рассмотренного обобщенного алгоритма работы сетевого сервиса на языке С.

Пример #include <stdio.h> #include <stdlib.h> #include <string.h> #include <signal.h> 53

```
#include <sys/prctl.h>
#include <sys/types.h>
#include <sys/capability.h>
#include <unistd.h>
#include <linux/prctl.h>
#include <sys/types.h> /* See NOTES */
#include <sys/socket.h>
#include <inttypes.h>
#include <netdb.h>
#include <parsec/mac.h>
#include <parsec/parsec_integration.h>
#include <parsec/parsec_mac.h>
#include <pwd.h>
#include <fcntl.h>
#include <errno.h>
#define T(fmt, \ldots) do { \
    fprintf(stderr, "%s %s %d:", FILE , FUNCTION , LINE ); \
    fprintf( stderr, fmt, \# VA_ARGS_); \
    fprintf( stderr, " erorr: m\n"); \
    exit(1); \} while(0)
static volatile int keepRunning = 1;
static void intHandler(int dummy) {
    keepRunning = 0;\mathcal{V}static int child_process( int clnt_sock)
\{char user[128];
    // код, выполняемый в дочернем процессе,
    // предназначенном для обработки информации в контексте пользователя
    // объявление переменной для получения с сокета соединения
    // передаваемой по сети метки безопасности клиентского процесса пользователя р
    // объявление переменной для получения uid и gid пользователя
```

```
struct passwd* pwd = NULL;
```

```
// объявление переменной, используемой при получении
// привилегий Linux дочернего процесса
struct __user_cap_header_struct cur_header;
```

```
printf( "child started\n");
//объявление переменной для установки привилегий Linux
// и ее начальная инициализация
linux caps t cur lcaps=\{0, 0, 0\};
```

```
// объявление переменной для установки привилегий PARSEC
// и ее начальная инициализация
parsec caps t cur pcaps = \{0,0,0\};
```

```
//инициализация списка разрешенных привилегий Linux
cur lcaps.permitted |= CAP TO MASK(CAP SETUID);
cur lcaps.permitted |= CAP TO MASK(CAP SETGID);
```

```
//инициализация списка разрешенных привилегий PARSEC
cur pcaps.cap permitted |= CAP TO MASK(PARSEC CAP SETMAC);
```

```
//инициализация списка действующих (эффективных) привилегий Linux
cur lcaps.effective |= CAP TO MASK(CAP SETUID);
cur_lcaps.effective |= CAP_TO_MASK(CAP_SETGID);
```

```
//инициализация списка действующих (эффективных) привилегий PARSEC
cur pcaps.cap effective |= CAP TO MASK(PARSEC CAP SETMAC);
```

```
//установка привилегий Linux и PARSEC дочернего процесса сетевого сервиса
if(parsec_cur_caps_set(&cur_lcaps, &cur_pcaps) != 0) {
    T("parsec_cur_caps_set");
\mathcal{F}// инициализация переменной, используемой при получении
// привилегий Linux дочернего процесса
```

```
cur header. version = LINUX CAPABILITY VERSION;
cur header.pid = 0;
```

```
// получение привилегий Linux для дочернего процесса
if(capget((cap_user_header_t)(&cur_header), &cur_lcaps ) != 0) {
    T("cap_user_header_t");
}
// проверка наличия необходимых эффективных привилегий Linux
// у дочернего процесса
if((!(cur_lcaps.effective & CAP_TO_MASK(CAP_SETUID))) ||
    (!(cur_lcaps.effective & CAP_TO_MASK(CAP_SETGID)))) {
    T("cur_lcaps.effective");
}
// получение привилегий PARSEC для дочернего процесса
if(parsec_capget(0, &cur_pcaps ) != 0) {
    T("parsec_capget");
}
// проверка наличия необходимых эффективных привилегий PARSEC у дочернего проц
if(!(cur_pcaps.cap_effective & PARSEC_CAP_TO_MASK(PARSEC_CAP_SETMAC))) {
    T("cur_pcaps.cap_effective");
}
// получение с сокета соединения передаваемой по сети
// метки безопасности клиентского процесса пользователя
if(parsec_fstatmac(clnt_sock,&mac_label)) {
    T("parsec_fstatmac");
}
print( "С сокета получена метка безопасности type=%x mac.lev=%d mac.cat=0x%"P
                            mac_label.type, mac_label.mac.lev, mac_label.mac.c
// установка на дочерний процесс метки безопасности,
// полученной с сокета соединения
if(parsec_setmac(0,&mac_label.mac) < 0) {
    T("parsec_setmac");
}
```
// запрос имени пользователя

```
char prompt[] = "login:";if( send( clnt_sock, prompt, strlen( prompt), 0) != strlen( prompt)) {
    T("send");\mathcal{F}// выполнение идентификации и аутентификации пользователя,
// от имени которого функционирует клиентский процесс,
// установка значения переменной user
int rc:
rc = recv( cInt_score, user, sizeof(user)-1, 0);if(rc \le 0) {
    T("recv");\mathcal{F}user[rc-2]=0;printf( "username is \"%s\"\n", user);
// получение gid и uid для пользователя клиентского процесса,
// прошедшего идентификацию и аутентификацию
pwd = qetpwnam(user);
if (!pwd) { }T("getpwnam");
\mathcal{E}printf( "user = %s UID=%d GID=%d\n", user, pwd->pw_uid, pwd->pw_gid);
// переключение дочернего процесса в работу с правами группы пользователя,
// прошедшего идентификацию и аутентификацию и являющегося клиентом
// сетевого сервиса
// переключение выполняется до вызова setuid(...)
if(setgid(pwd->pw_gid)) {
    T("setgid");\mathcal{F}// переключение дочернего процесса в работу с правами пользователя,
// прошедшего идентификацию и аутентификацию и являющегося клиентом
// сетевого сервиса
if(setuid(pwd->pwuid)) {
    T("setuid");
```

```
\mathcal{E}// сброс привилегий Linux и PARSEC дочернего процесса сетевого сервиса
    if(parsec_cur_caps_set(0,0) != 0) {
        T("parsec_cur_caps_set");
    \mathcal{F}// код, выполняемый в дочернем процессе,
    // для обработки и предоставления информации пользователю
    // клиентского процесса
    shutdown( clnt sock, SHUT RDWR);
   close(clnt_sock);
   printf( "child ended\n");
    exit(0);\mathcal{E}/*
\star/int main( int argc, char **argv)
\left\{ \right.int sock = 0;
    int clnt_sock = 0;
    int addr len = 0;
   socklen_t addrlen;
    struct sockaddr_in serv_addr, clnt_addr;
   pid_t child;
    signal(SIGINT, intHandler);
    //объявление переменной для установки привилегий Linux и ее начальная инициали
    linux_caps_t \text{lcaps} = \{0,0,0\};//объявление переменной для установки привилегий PARSEC и ее начальная инициал
   parsec_caps_t pcaps = {0,0,0};
```

```
memset(&clnt_addr, 0, sizeof(clnt_addr));
```

```
addr len = sizeof(clnt addr);
serv\_addr.sin\_port = htons(7777);
```

```
//инициализация списка разрешенных привилегий Linux
lcaps.permitted |= CAP_TO_MASK(CAP_SETUID);
lcaps.permitted |= CAP_TO_MASK(CAP_SETGID);
```

```
//инициализация списка действующих (эффективных) привилегий Linux
lcaps.effective |= CAP_TO_MASK(CAP_SETUID);
lcaps.effective |= CAP_TO_MASK(CAP_SETGID);
```

```
//инициализация списка наследуемых привилегий Linux
lcaps.inheritable |= CAP TO MASK(CAP SETUID);
lcaps.inheritable |= CAP_TO_MASK(CAP_SETGID);
```

```
//инициализация списка разрешенных привилегий PARSEC
pcaps.cap_permitted |= CAP_TO_MASK(PARSEC_CAP_SETMAC);
pcaps.cap_permitted |= CAP_TO_MASK(PARSEC_CAP_PRIV_SOCK);
```

```
//инициализация списка действующих (эффективных) привилегий PARSEC
pcaps.cap_effective|=CAP_TO_MASK(PARSEC_CAP_SETMAC);
pcaps.cap_effective|=CAP_TO_MASK(PARSEC_CAP_PRIV_SOCK);
```

```
//инициализация списка наследуемых привилегий PARSEC
pcaps.cap_inheritable|=CAP_TO_MASK(PARSEC_CAP_PRIV_SOCK);
pcaps.cap_inheritable|=CAP_TO_MASK(PARSEC_CAP_SETMAC);
```

```
//установка флага наследования привилегий
if(prctl(PR_SET_KEEPCAPS,1)) {
    T("prctl");
}
//установка привилегий Linux и PARSEC основного процесса сетевого сервиса
if(parsec_cur_caps_set(&lcaps,&pcaps) < 0) {
    T("parsec_cur_caps_set");
}
```

```
serv_addr.sin_family = AF_INET;
```

```
59
```

```
serv addr.sin addr.s addr = htonl(INADDR ANY);
// создание привилегированного сокета
printf("создание привилегированного сокета\n");
if ((\text{sock} = \text{socket}(\text{AF\_INET}, \text{SOCK\_STREAM}, 0)) < 0) {
    T("socket");\mathcal{F}// привязка привилегированного сокета
print(f("привязка привилегированиого сокета\n");
if(bind(sock, (struct sockaddr *) & serv_addr, sizeof(serv_addr))) {
    T("bind");\mathcal{F}print(f("mphesska mpubunermposahhoro cokera bhmomheha\n'');// включение ожидания запроса на соединение на привилегированном сокете
if(listen(sock, 5) < 0) {
    T("listen");\mathcal{F}// перевод сокета в неблокирующееся состояние
if( fcntl( sock, F_SETFL, O_NONBLOCK) < 0 ) {;
    T("fcntl");\mathcal{E}while( keepRunning) {
    // создание соединения на привилегированном сокете
    clnt sock = accept(sock, (struct sockaddr*) & clnt addr, & addr len);
    if(clnt sock < 0) {
         if( errno == EAGAIN)
             continue;
         T("accept");\mathcal{E}printf( "Access detected\n");
    // создание дочернего процесса для обработки информации в контексте пользо
    child = fork();
    if (child<0) {
```

```
60
```

```
T('"fork") ;
     \mathcal{E}if(!child) {
          child_process(clnt_sock);
     \mathcal{F}\mathcal{F}shutdown( sock, SHUT RDWR);
close(sock);
printf(''Done\n'\n');
return 0:
```
 $\mathcal{F}$ 

Рекомендуется сбросить  $\mathsf{B}$ ОСНОВНОМ процессе привилегию PARSEC CAP PRIV SOCK, как только исчезла необходимость ее использования, поскольку любые сокеты при наличии эффективной названной привилегии будут создаваться вызовом функции socket (...) как привилегированные.

Для сборки и запуска примера нужно скопировать код в отдельный файл, и использовать следующую команду:

```
gcc имя файла примера -lparsec-base -lparsec-mac && sudo ./a.out
```
В примере используется номер порта 7777, и для подключения к запущенному примеру можно использовать команду telnet:

telnet <IP адрес компьютера> 7777

В случае локального компьютера можно использовать IP-адрес 127.0.0.1

Вместо используемой в примере привилегии PARSEC CAP PRIV SOCK для создания привилегированного слушающего сокета, принимающего соединения с любыми метками безопасности, может быть использована следующая комбинация привилегий PARSEC:

```
- PARSEC CAP CHMAC - предоставляет право менять метку безопасности файла;
```
- PARSEC CAP MAC SOCK - предоставляет право изменять метку безопасности сетевого соединения.

При наличии указанных привилегий после создания сокета необходимо с использованием функции parsec fchmac(...) установить на сокет мандатные атрибуты игнорирования мандатных уровней и категорий при выполнении операция чтения и записи как показано в примере.

```
Пример
if ((sock = socket(AF INFT, SOCK STREAM, 0)) < 0)\{// обработка ошибки
```

```
61
```

```
parsec_mac_label_t m_label;
m_label.type = MAC_ATTR_IGNORE;
m_label.mac.lev=0;
m_label.mac.cat=0;
if(parsec_fchmac(sock,&m_label) != 0)
{
    // обработка ошибки
}
if(bind(sock, (struct sockaddr *)&serv_addr, sizeof(serv_addr)))
{
    // обработка ошибки
}
```
}

# 4. ОПИСАНИЕ ИСПОЛЬЗОВАНИЯ АРІ СИСТЕМЫ РАСШИРЕННОГО АУДИТА

Для реализации функционала по аудиту рекомендуется использовать интегрированную систему аудита, которая входит в состав ОС СН.

Для получения подробного описания интегрированной системы аудита необходимо получить описание API и прикладных утилит вызовом электронной справки в ОС СН.

Доступ к электронной справке в системе осуществляется либо на рабочем столе Fly, либо вызовом справочной документации man.

В частности, для системы аудита вызывать команду man по следующему списку функций API и утилит:

aud copy ext aud get type aud set type useraud aud\_create\_entry aud init aud to text psaud aud dup aud\_next\_entry aud valid setaudent r aud from text aud set file qetfaud setaudent aud get file aud set pid setfaud

## **5. РАЗРАБОТКА ПО ДЛЯ ВЗАИМОДЕЙСТВИЯ С СУБД POSTGRESQL**

СУБД PosgreSQL предоставляет доступные программные интерфейсы, предназначенные как для разработки клиентского ПО, реализующего функции по вводу, формированию запросов и отображению данных, так и программные интерфейсы, предназначенные для расширения функциональности сервера. Основная документация по общим вопросам использования СУБД PostgreSQL расположена на официальном сайте разработчиков (http://www.postgresql.org/docs/9.4/static/index.html).

### **5.1. Мандатное разграничение доступа в СУБД PostgreSQL**

Расширение команд SQL, используемое при мандатном разграничении в СУБД PostgreSQL, приведено в Руководстве [\[2\]](#page-79-2)(подраздел 4.10).

# 6. РАЗРАБОТКА ПО ДЛЯ WEB-СЕРВЕРА

При необходимости обеспечения сквозной аутентификации из скриптов, запускаемых на WEB-сервере, которые должны взаимодействовать со другими службами в режиме ЕПП, например, с защищенным сервером СУБД, в конфигурационном файле виртуального хоста следует дополнительно указать:

KrbSaveCredentials on

В настройках браузера Mozilla Firefox необходимо задать в качестве значений паpamerpa network.negotiate-auth.delegation-uris, маски доменов которым можно передавать данные для сквозной аутентификации. В запускаемых скриптах необхоимо выставить переменную окружения KRB5CCNAME. Например, для скрипта на языке PHP установка значения переменной окружения будет иметь следующий вид:

putenv("KRB5CCNAME=".\_\$SERVER['KRB5CCNAME']);

# 7. ИНТЕГРАЦИЯ ОПЕРАЦИОННЫХ СИСТЕМ СЕМЕЙСТВ MICROSOFT WINDOWS И **LINUX C ASTRA LINUX**

Анализ возможностей совместного применения ОС СН и других операционных систем в автоматизированных системах в защищенном исполнении показал, что для успешного решения данной задачи необходимо обеспечить:

- совместимость при сетевом взаимодействии в условиях мандатного разграничения доступа;

- совместимость с единым пространством пользователей (ЕПП) в ОС СН;

- совместимость с системой централизованного протоколирования ОС СН.

Для обеспечения совместимости при сетевом взаимодействии в условиях мандатного разграничения доступа в ОС СН передача в поле опций каждого пакета IPv4 классификационной метки сформировавшего его процесса (субъекта доступа) реализована в соответствии с национальным стандартом ГОСТ Р 58256-2018 «Защита информации. Управление потоками информации в информационной системе. Формат классификационных меток», и совместима с международным стандартом RFC 1108. Использование указанных стандартов обеспечивает в том числе совместимость с ОС семейства МСВС. Подробная информация приведена в 3.2.1.

### 7.1. Интеграция в ЕПП

Интеграция компьютеров под управлением Astra Linux в системы ЕПП возможна как в роли клиента ЕПП, так и в роли сервера ЕПП (контроллера домена). Astra Linux поддерживает работу в гетерогенных ЕПП, в которых клиентами и серверами могут выступать компьютеры под управлением ОС различных семейств (Microsoft Windows, Linux, Astra Linux ОС ОН, Astra Linux ОС СН). При этом важным ограничением является то, что средства мандатного разграничения доступа полностью поддерживаются только в ЕПП состоящей из компьютеров под управлением ОС СН. Компьютеры под управлением других ОС могут входить в ЕПП под управлением ОС СН, но получить доступ к информации имеющей ненулевую классификационную метку они не смогут.

В общем случае в основу ЕПП положен доменный принцип построения сети, подразумевающий объединение в одну сеть логически связанных компьютеров, например, принадлежащих одной автоматизированной системе. При этом пользователи получают возможность работы с разделяемыми сетевыми ресурсами и взаимодействия с другими пользователями.

Организация ЕПП предоставляет следующие возможности:

- сквозная аутентификация в сети:
- централизация хранения информации об окружении пользователей:

- централизация хранения настроек системы защиты информации на сервере.

Сетевая аутентификация и централизация хранения информации об окружении пользователя подразумевает использование двух основных механизмов: NSS и PAM.

Сквозная доверенная аутентификация реализуется технологией Kerberos.

В качестве источника данных для базовых системных сервисов на базе механизмов NSS и PAM используется служба каталогов, работающая по стандарту LDAP.

Централизация хранения информации об окружении пользователей подразумевает и возможность централизованного хранения домашних каталогов пользователей. Для этого используется сетевая защищенная файловая система (СЗФС) CIFS (известная также как SMB).

В состав Astra Linux входят следующие системы управления ЕПП:

- FreeIPA;
- ALD;

Эти системы являются надстройками над технологиями LDAP, Kerberos, CIFS и обеспечивают автоматическую настройку всех необходимых служб, реализующих перечисленные технологии, а так же предоставляют интерфейс управления и администрирования. Также в состав Astra Linux входит клиентское ПО для включения компьютеров под управлением ОС ОН в ЕПП в качестве клиентов:

- клиентское ПО FreeIPA;
- клиентское ПО ALD;
- клиентское ПО Samba (для включения в ЕПП Windows AD);
- клиентское ПО SSSD (для включения в ЕПП Windows AD);

Процедуры настройки серверов и клиентов описаны в соответствующей документации.

Ряд специфичных для ОС СН функций ЕПП (ограничение входа в систему, назначение локальных групп пользователям домена, подключение домашних сетевых каталогов и т.п.) для других ОС семейства Linux может быть доступен при условии использования специализированного PAM-модуля или посредством разработки и использования дополнительных PAM-модулей типа pam\_group, pam\_mount и т. п.

### **7.1.1. Служба каталогов**

В ALD в качестве службы каталогов используется LDAP-сервер OpenLDAP, во FreeIPA в качестве службы каталогов используется LDAP-сервер 389-ds. В дополнение к серверным службам каталогов в ЕПП могут использоваться клиентские кеширующие службы, позволяющие уменьшить объёмы сетевого трафика (служба SSSD на клиентах FreeIPA). Взаимодействие со службами каталогов может осуществляться как с помощью набора утилит OpenLDAP (как правило, входящих в пакет ldap-utils), так и с помощью API

(libldap).

Для хранения информации в службах каталогов используются форматы, схемы данных и подходы, регламентированные следующими стандартами:

- RFC 4515 - Lightweight Directory Access Protocol (LDAP). Описание структуры запросов к службе каталогов.

- RFC 1274 – The COSINE and Internet X.500 Schema. Описание работы с атрибутами и классами.

- RFC 2307, RFC 2307 bis - An Approach for Using LDAP as a Network Information Service. Схема атрибутов и классов для хранения информации об учетных записях пользователей и другой информации, необходимы для организации домена.

- RFC 2798 – Definition of the inetOrgPerson LDAP Object Class. Схема атрибутов и классов, расширяющих класс пользователя дополнительными сведениями.

Разработчики, решающие задачу интеграции операционных систем или отдельных служб с ЕПП Astra Linux, могут получить сведения об используемой схеме LDAP, описание атрибутов, классов и порядок доступа к ним посредством развертывания стенда, включающего компьютер, под управлением ОС СН с установленным и настроенным сервером ЕПП. Подробная информации о ЕПП приведена в разделе «Средства организации ЕПП» документа «Операционная система специального назначения «Astra Linux Special Edition» Руководство администратора. Часть 1» РУСБ.10015-01 95 01-1)

# 7.1.2. NSS

Механизм NSS предоставляет всем программам и службам, функционирующим на локальном компьютере, системную информацию через соответствующие программные вызовы. Он обращается к конфигурационному файлу /etc/nsswitch.conf, в котором указаны источники данных для каждой из системных служб. Для работы в составе ЕПП на компьютерах-клиентах в качестве источника данных должна быть указана соответствующая служба каталогов (LDAP для ALD, или sss (кеширующая служба) для FreelPA, winbind для Samba, sss для SSSD). В состав Astra Linux входят инструменты, автоматически выполняющие все необходимые настройки (см. конфигурационный файл /etc/nsswitch.conf).

### 7.1.3. Аутентификация

Для сквозной аутентификации используется MIT-реализация Kerberos. Входящие в состав Astra Linux инструменты установки клиентов ЕПП автоматически выполняют все необходимые для работы в ЕПП настройки компьютеров под управлением Astra Linux. На компьютерах под управлением других версий Linux должны быть установлены соответствующие пакеты:

- krb5-config - конфигурационные файлы:

- krb5-user - клиентские программы аутентификации Kerberos;

- libpam-krb5 - PAM модуль для аутентификации пользователей при входе в систему;

и должен быть соответствующим образом настроен конфигурационный файл /etc/krb5.conf:

```
[libdefaults]
```

```
default realm = \langleREALM>
```

```
\mathbb{R}^n
```

```
[login]
```

```
krb5 get tickets = true
```

```
\ddots
```

```
[relms]
```

```
\triangleREALM> = {
kdc = <cepbep</math> <i>ALD</i>
```

```
\mathcal{E}
```
Где в качестве <REALM> указывается область Kerberos, соответствующая домену (например, для домена. example.ru таким значением будет EXAMPLE.RU).

Поскольку в конфигурационном файле указывается дополнительная информация по используемым криптографическим преобразованиям и т.п. целесообразно скопировать рассматриваемый конфигурационный файл непосредственно с компьютера под управлением Astra Linux, входящего в тот же домен.

Проверка корректности настройки может быть выполнена проведением аутентификации от имени пользователя домена с использованием следующей команды:

# kinit <пользователь EПП>

В случае успеха аутентификации будет получен TGT билет Kerberos, который можно просмотреть с помощью утилиты klist:

# klist

Для возможности аутентификации пользователя при входе в систему необходимо соответствующим образом настроить РАМ сценарий входа с использованием РАМ модуля pam krb5, pam sss или pam winbind. Вариант РАМ сценария login с использованием РАМ модуля pam krb5.

Вариант РАМ сценария login:

```
auth [success=ignore default=die] pam tally.so per user deny=10
auth [success=2 default=ignore] pam_unix.so
auth [success=1 default=ignore] pam krb5.so minimum uid=<MINUID>
auth requisite pam_deny.so
auth required pam permit.so
```
В аргументе minimum uid должен быть указан минимальный идентификатор пользователя домена.

### 7.1.4. Администрирование

Административные действия по вводу компьютера в домен и настройке локальных служб для работы в ЕПП могут быть выполнены либо прямыми изменениями в ЕПП с помощью утилит Kerberos и Idap с добавляемой системы, либо путем операций в домене средствами Astra Linux с последующими дополнительными действиями, выполняемыми на локальной системе.

Например: добавление пользователей, создание учетных записей служб и управление принадлежностью к группам могут выполнятся администратором ЕПП, а выгрузка ключей служб и их настройка для работы с ЕПП должны выполняться на локальной системе.

Порядок введения компьютера в домен:

1) Должно быть настроено разрешение имен для разыменования полного имени сервера - контроллера домена и самого компьютера.

2) Для вводимого компьютера должна быть создана учетная запись Kerberos вида host/<полное имя компьютера> и добавлена в соответствующую ветку службы каталогов.

3) Ключи учетной записи должны быть выгружены средствами Kerberos (утилитой ktutil) системы в локальный файл /etc/krb5.keytab.

Настройка сетевых служб для работы с аутентификацией по Kerberos выполняется согласно документации на эти службы. Примеры создания учетных записей для сетевых служб приведены в пункте «Настройка сетевых служб» документа «Операционная система специального назначения «Astra Linux Special Edition» Руководство администратора. Часть 1» PYCE.10015-01 95 01-1.

## 7.2. Интеграция с системой централизованного протоколирования ОС СН

Средства централизованного протоколирования основываются на программном пакете Zabbix. Порядок решения задачи централизованного сбора и анализа журналов регистрации событий в ОС СН описан в разделе «Средства централизованного протоколирования» документа «Операционная система специального назначения «Astra Linux Special Edition» Руководство администратора. Часть 1» РУСБ.10015-01 95 01-1. Таким образом, для взаимодействия с сервером централизованного протоколирования в ОС семейства Linux могут быть использованы стандартные реализации агентов Zabbix.

Кроме того, для ОС семейства Linux существует возможность применения службы rsyslog для передачи данных о регистрируемых событиях на сервер централизованного протоколирования. Пример использования службы rsyslog в ОССН приведен в разделе «Средства централизованного протоколирования» документа «Операционная система специального назначения «Astra Linux Special Edition» Руководство администратора. Часть 1» РУСБ.10015-01 95 01-1.

# 8. РЕКОМЕНДАЦИИ ПО СПОСОБАМ МИГРАЦИИ ПРИЛОЖЕНИЙ В СРЕДУ ОС СН С ДРУГИХ ПЛАТФОРМ

# 8.1. Особенности переноса программ с 32-разрядных платформ на 64разрядную

Задача переноса существующих 32-разрядных приложений в среду 64-разрядной ОС СН может решаться различными методами в зависимости от тех или иных особенностей данных приложений. В некоторых простых случаях для работы таких программ достаточно настройки режима исполнения 32-разрядных приложений (8.2). Но, в общем случае, перенос на 64-разрядную платформу потребует внимательного анализа исходных текстов программ с целью выявления особых участков программного кода, которые необходимо исправить или заново переписать (подробнее об этом в статье [24]).

Объем работ по переводу программных средств на 64-разрядную платформу ОС СН варьируется в зависимости от ответов на следующие ключевые вопросы:

1) В какой мере программные средства используют программный интерфейс СЗИ OC?

2) Какие используются версии библиотек графического интерфейса?

3) Имеется ли в составе программных средств функционал, работающий в пространстве ядра ОС (например, специализированные модули ядра)?

ОС СН является развитием стандартных Linux-дистрибутивов, поэтому для переноса в ее среду программ, не взаимодействующих в процессе своей работы со встроенными СЗИ, можно использовать весь набор рекомендаций, касающийся разработки, переноса и миграции ПО с других платформ в ОС Linux. При этом надо учесть особенности как 64разрядной процессорной архитектуры и ее поддержки ядром Linux, так и новых системных и графических библиотек (см. раздел 2).

Основная системная библиотека ОС CH - glibc - предполагает некоторую обратную совместимость с предыдущими ее версиями в части программного интерфейса. Таким образом, многие старые программы смогут с ней корректно работать. Напротив, у графических библиотек такая обратная совместимость не наблюдается. В связи с этим в состав ОС СН помимо новой прикладной графической библиотеки Qt 5 входит и библиотека предыдущего поколения Qt 4 с поддержкой Qt 3. Более ранние версии библиотек Qt 1 и Qt 2 в ОС СН не поддерживаются.

Процесс портирования становится намного сложнее в том случае, если в состав программного средства входят специализированные модули, созданные под конкретные версии устаревших ядер операционных систем. В связи с большими различиями в архитектурах построения новых и старых ядер разработчикам потребуется почти полная переработка
этих модулей на базе нового интерфейса (достаточно полное его описание можно найти в руководстве [7]). Советы по переносу программ управления устройствами с платформы Windows в Linux можно найти в статье [25].

Если в программном средстве явно используется специфический программный интерфейс СЗИ, то необходимо учитывать особенности реализации мандатного разграничения доступа на конкретной платформе. Следует учесть, что из-за более высокой разрядности в ОС СН диапазоны мандатных уровней и категорий, а также набор специальных системных вызовов шире, чем на ОС предыдущих поколений (см. раздел 3). Для ускорения процесса перевода таких программных средств может потребоваться написание «программ-оберток» с помощью макросов С-препроцессора, которые будут отображать старый программный интерфейс СЗИ на новый.

#### 8.2. Настройка среды исполнения 32-разрядных приложений

<span id="page-72-0"></span>Процессоры с архитектурой х86-64 (АМD64) способны работать как в 64-разрядном, так и 32-разрядном режимах. Если рассматривать небольшие 32-разрядные Linuxприложения для х86, которые могут быть статически слинкованы со всеми необходимыми библиотеками, то они с большой вероятностью будут успешно работать в среде 64-разрядной ОС СН.

Для работы тех приложений, которые используют динамически подгружаемые библиотеки, в ОС СН необходимо настроить среду выполнения 32-разрядных программ. Для этого следует установить пакет ia32-libs, который содержит основные системные разделяемые 32-разрядные библиотеки. В консоли суперпользователя выполнить команду:

% Вопрос: видимо, менять на libgtk\*???

# apt-get install ia32-libs ia32-libs-gtk

Это создаст в корневом каталоге папку /emul/ia32-linux с 32-разрядными библиотеками. По умолчанию они поддерживают только консольные приложения, базовые X- и GTK-приложения. Для Qt-приложений необходимо самостоятельно установить 32-разрядные библиотеки в каталог /emul/ia32-linux. Также надо поступать и с другими недостающими 32-разрядными пакетами. Сделать это можно, например, так:

# sudo dpkq -Х <имя пакета>-<версия> i386.deb /emul/ia32-linux

### 8.3. Перенос программ из среды Windows

При переносе программных средств автоматизированных комплексов из ОС Windows на платформу ОС СН можно руководствоваться общими подходами, разработанными по миграции в среду Linux. Хорошее и последовательное описание технических решений и методов, необходимых для успешного перехода пользователей на Linux-систему можно прочитать в статьях [?] [?]. Также следует ознакомиться с рекомендациями в статье [25] при

73

переносе программ управления устройствами, если таковые имеются в системе. Особенности компиляции программ, разработанных на 32-разрядной платформе Windows, приведены B 8.4

#### 8.4. Технология компиляции при переносе ПО

<span id="page-73-0"></span>При переносе ПО может потребоваться перекомпиляция 32-разрядных программ в том виде, как они написаны, без адаптации к 64-разрядной системе. Далее эти программы можно будет запускать на ОС СН при правильно настроенной 32-разрядной среде исполнения (см. 8.2). Чтобы компиляция в ОС СН проходила корректно и давала на выходе 32-разрядные исполняемые приложения, необходимо использовать для компилятора дсс - ключ -m32, для линковщика 1d - ключ -me1f i386. Например, если сборка программы осуществлялась с помощью средств Autotools, то могут применяться следующие опции для configure:

```
./configure --target=i386-linux --cc="gcc -m32" --as="as --32" \\
                                            --with-extralibdir=/usr/lib32
```
В качестве значений параметра --with-extralibdir= необходимо указывать каталоги, где расположены требуемые для сборки приложения 32-разрядные библиотеки.

В случае, если перенос осуществляется из среды Windows, тогда компиляция требует более сложной настройки. Обзор приемов такой компиляции можно найти в статье [?].

### 9. МОБИЛЬНАЯ СЕССИЯ

При разработке ПО ориентированного на мобильные устройства, рекомендуется применять технологии Qt/QML. Чтобы использовать мобильный стиль Fly нужно взять за основу приложения библиотеку компонентов fly-qml-components.

### 9.1. Пакет fly-gml-components

Библиотека fly-qml-components представляет собой набор готовых QML компонентов, которые вы можете использовать в своем приложении. Полный набор компонентов каталоге: /usr/lib/x86 64-linux-qnu/qt5/qml/Fly/Components. находится  $\overline{B}$ Для библиотеки необходимо подключения  $\mathbf{B}$ . $cm1$ файле указать: import Fly.Components 1.0 Базовый компонент - FlyRoot, основанный на QQuickWindow. Самому создавать окно не нужно, достаточно QQmlApplicationEngine. В основе лежит постраничное отображение. Для добавления страницы (FlyPage) используется функция root.addPage(<pathToPage>, {properties})\verb. При нажатии на «x», кнопку «Отмена» или кнопку «Назад» страница автоматически закроется и вызовет cancelFunction. При нажатии на «ОК» вызовется okFunction. В базовом компоненте есть функции для создания и отображения некоторых основных виджетов с заданными параметрами. Можно отобразить виджеты сообщения, списка, выбора числа, календаря, строки ввода, выбора цвета. Например, следующий код отобразит страницу сообщения: root.showMessagePage({

```
"title": qsTr("Warning"),
"message": qsTr("Hello!"),
"showCancelButton": true,
"okFunction": function() { /*do something*/ }
```
 $\left\{ \right\}$ 

Основные цвета содержатся в компоненте FlyStyle, который доступен по ссылке styles. Например:

```
Rectangle { color: styles.colors.white }
```
При указании размеров элементов желательно отталкиваться от root.itemHeight. Для отображения изображения из темы (например, логотипа) используется следующая запись:

Image { source: "image://ThemeImageProvider/astra" }.

### 9.2. Структура приложения

Базовая структура приложения следующая: Файл main.cpp:

QQmlApplicationEngine engine;

```
engine.load(QUrl(QStringLiteral("qrc:///main.qml")));
```

```
Файл main.gml:
```

```
import QtQuick 2.3
import Fly.Components 1.0
FlyRoot {
    id: root
    minimumWidth: 600; minimumHeight: 600
    title: qsTr("Application")
    icon: "my-application"
    initialPage: Component { MainPage { focus: true } }
}
      Файл MainPage.qml:
import QtQuick 2.3
import Fly.Components 1.0
FlyPage {
    id: mainPage
    frontRect.visible: false
    centerRect.visible: false
    backRect.color: styles.colors.white
    FlyShadow {
        target: toolbar;
        horizontalOffset: 0;
        verticalOffset: 1 * dpiRatio;
        z: 1
    }
    Rectangle {
        id: toolbar
        anchors {
            left: parent.left;
            top: parent.top;
            right: parent.right
        }
        height: root.itemHeight
        color: styles.page.titleColor
        z: 1
        /* toolbar content /
    }
    Item {
```

```
anchors {
         left: parent.left;
         top: toolbar.bottom;
         right: parent.right; bottom: parent.bottom
    \mathcal{F}/* main content */\mathcal{E}
```
### 9.3. Клавиша «Назад»

При нажатии на клавишу «Назад» (левая кнопка в нижней панели) генерируется нажатие Alt+F4. Соответственно чтобы отловить нажатие на эту кнопку нужно обработать событие закрытия окна. При использовании fly-qml-components, открытые страницы(FlyPage) будут автоматически закрываться при нажатии на кнопку «Назад». При этом будет вызвана функция cancelFunc. Есть возможность добавления своей команды. Например, следующий код выведет в консоль «Hello»:

```
Item {
    function processBackClick() {
        root.popFunctionFromBackStack();
        console.log("Hello");
    \mathcal{E}Component.onCompleted: root.addFunctionToBackStack(processBackClick);
```
 $\mathcal{F}$ 

 $\mathcal{E}$ 

При использовании ФУНКЦИИ addFunctionToBackStack  $\overline{B}$ обработчи-НУЖНО caмостоятельно вызывать root.popFunctionFromBackStack() кe или root.clearBackStack(), в зависимости от логики приложения.

#### 9.4. Виртуальная клавиатура

При установленном пакете qtvirtualkeyboard виртуальная клавиатура будет автоматически показана при фокусе на текстовом поле в приложениях на базе Qt. Есть 2 способа создания клавиатуры: встроенный в приложение и внешний. При использовании fly-qml-components виртуальная клавиатура встраивается в приложение и плавно выезжает при отображении. При этом она поджимает только самую верхнюю страницу. Для доступа к клавиатуре используйте root.virtualKeyboard. Например, чтобы установить английскую раскладку можно вызвать root.virtualKeyboard.setEnglishLayout(). При использовании горизонтальной ориентации экрана, если высота клавиатуры будет больше 70 % высоты экрана, то на пустом месте будет показано отдельное текстовое поле ввода. В приложениях без использования fly-qml-components, клавиатура отображается

вне приложения поджимая его снизу (без анимации). В коде приложения дополнительно ничего писать не нужно. Обратиться к ней можно только через Qt.inputMethod. Используйте Qt.inputMethod.visible чтобы узнать отображается ли клавиатура. Используйте флаги inputMethodHints чтобы настроить клавиатуру. Более подробно можно почитать тут: http://doc.qt.io/QtVirtualKeyboard/deployment-guide.html

## **9.5. Основные компоненты fly-qml-components**

Описание основных компонентов:

- FlyButton — стандартная кнопка. Используется в основном в различных формах;

- FlyCloseButton — кнопка закрытия форм;

- FlyControlButton — круглая кнопка с иконкой и текстом. Используется в панели управления;

- FlyMenuButton — слева иконка, справа текст. Можно указать только иконку или текст. Используется в панелях инструментов (тулбарах);

- FlyColoredImage — изображение с возможностью затенения, наложения цвета, обесцвечивания, добавления мини изображения в угол;

- FlyColorPicker инструмент (виджет) выбора цвета;
- FlyCalendar инструмент (виджет) календаря;
- FlyLabel текст;
- FlyLineEdit инструмент (виджет) однострочного поля ввода текста;
- FlyTextEdit инструмент (виджет) многострочного поля ввода текста;
- FlyListView инструмент (виджет) вертикального списка. В качестве модели должен быть использован массив. Поддерживает удаление элементов;

- FlyListViewRowFlick — инструмент (виджет) горизонтального списка. Используется в панели уведомлений;

- FlySlider инструмент (виджет) горизонтального слайдера;
- FlySpinBox инструмент (виджет) выбора числа;
- FlyScrollBar используется для отображения полос прокруток;
- FlySeparator вертикальная/горизонтальная линия;
- FlyInnerShadow внутренняя тень. Должна быть поверх элемента;
- FlyShadow внешняя тень. Должна быть под элементом;
- FlyTouchAnimation анимация прикосновения к экрану;

- FlyWindow — используется при необходимости создания нескольких внутренних окон в одном приложении. Для каждого окна создается отдельная постраничная структура с поддержкой виртуальной клавиатуры.

### 9.6. Добавление пользовательского виджета в fly-launcher

Вы можете создать любой QML виджет. Он может быть основан на fly-qml-components. Точка входа это . qml файл. Вы можете посмотреть примеры в паке-Te fly-phone-widgets (/usr/lib/x86 64-linux-gnu/gt5/gml/Fly/Widgets). Будьте осторожны с Flickable и сложной обработкой мыши. На текущий момент MouseArea находится поверх виджета и пропускает только составные события. URI должен быть Fly. Widgets. MyWidget, где MyWidget имя виджета. Простейший виджет календаря выглядит так:

```
import QtQuick 2.3
import Fly.Components 1.0
FlyCalendar {}
```
Структура виджета (файлы .pro, qmldir, plugin опущены):

- MyWidget - Папка проекта. Последний пункт URI и имя папки должны совпадать;

- MyWidget.gml - Точка входа. Имя должно совпадать с последним пунктом в URI или быть указано в config файле;

- MyWidget.png — Изображение предпросмотра. Имя должно совпадать с последним пунктом в URI или быть указано в config файле;

- MyWidget ru.qm - Файл перевода. Имя должно совпадать с последним пунктом в URI или быть указано в config файле;

- config — Конфигурационный файл. Имя: 'config';

- Settings.qml — Файл настроек. Видимые пользователю настройки виджета. Пюбое имя

### 9.7. Пакет fly-phone-dbus

Данный пакет предоставляет несколько классов для работы с различными событиями. DBus интерфейсы находятся в /usr/include/fly-phone/fly-phone-dbus/dbus. Для подключения используйте:

 $CONFIG += link$  pkgconfig

```
PKGCONFIG += fly-phone-dbus
```
Например, для того чтобы позвонить по номеру 123456789:

```
import OtOuick 2.3
import Fly.Components 1.0
Item {
    FlyCallDbusNotifier { id: callDbusNotifier }
    Component.onCompleted: callDbusNotifier.emitDial(123456789);
\mathcal{E}
```
79

## СПИСОК ПИТЕРАТУРЫ

#### Общие вопросы построения операционной системы Linux

[1] Руководящие указания по конструированию прикладного программного обеспечения для операционной системы общего назначения «Astra Linux Common Edition», ОАО «НПО РусБИТех», 2010. (https://wiki.astralinux.ru/download/attachments/37290417/RUK-OSON-DEV.pdf)

[2] РУСБ.10015-01 97 01-1 «Операционная система специального назначения «Astra Linux

- Special Edition». Руководство по КСЗ. Часть 1»
- [3] ГОСТ Р 58256-2018 «Защита информации. Управление потоками информации в информационной системе. Формат классификационных меток»
- [4] RFC 1108 Security Options for the Internet Protocol Параметры безопасности для **IP-протокола**
- [5] Осаму Аоки: Справочник по Debian (http://gref.sourceforge.net/Debian/reference/index.ru.html)
- [6] Руководство по Debian Policy (http://www.debian.org/doc/debian-policy/)
- <span id="page-79-0"></span>[7] Д.Бовет, М.Чезати: Ядро Linux (3-е издание): БХВ-Петербург, 2007.

## Стандарты открытого рабочего стола Freedesktop.org

- [8] Desktop Entry Standard (http://standards.freedesktop.org/desktop-entry-spec)
- [9] Icon Theme Specifiations u Icon Naming Specification (http://standards.freedesktop.org/icon-naming-spec http://standards.freedesktop.org/icon-theme-spec)
- [10] Shared MIME-info database (http://standards.freedesktop.org/shared-mime-info-spec/)
- [11] Drag-and-Drop Protocol for the X Window System (http://www.freedesktop.org/wiki/Specifications/XDND)
- [12] Extended Window Manager Hints (http://standards.freedesktop.org/wm-spec/wm-spec-latest.html)
- [13] XEmbed Protocol Specifications (http://standards.freedesktop.org/xembed-spec/xembed-spec-latest.html)
- [14] System Tray Protocol Specifications (http://standards.freedesktop.org/systemtray-spec/systemtray-spec-latest.html)
- [15] Desktop Menu Specifications (http://standards.freedesktop.org/menu-spec/menu-spec-latest.html)
- [16] Sound Theme and Naming Specifications (http://www.freedesktop.org/wiki/Specifications/sound-theme-spec)
- [17] Desktop Application Autostart Specification (http://standards.freedesktop.org/autostart-spec/autostart-spec-latest.html )

# **Книги по графической библиотеке Qt**

- [18] Жасмин Бланшет, Марк Саммерфилд: QT4.Программирование GUI на C++. Изд. 2-e. Официальное руководство от Trolltech; КУДИЦ-Пресс, 2008.
- [19] Макс Шлее: Qt4. Профессиональное программирование на C++. Наиболее полное руководство; БХВ-Петербург, 2006.
- [20] Юрий Земсков: Qt 4 на примерах, БХВ-Петербург, 2008.
- [21] Daniel Molkentin: The Book of Qt4: The Art of Building Qt Applications; No Starch Press San Francisco, 2007.
- [22] Johan Thelin: Foundations of Qt Development; APress, 2007.
- [23] Alan Ezust and Paul Ezust: An introduction to Design Patterns in C++ with Qt4; Prentice Hall, 2006.

# **Проблемы переноса программ на платформу Astra Linux Special Edition**

- [24] Анализ уязвимостей при переходе на 64-х разрядные системы (http://www.viva64.com/ru/a/0046/)
- <span id="page-80-0"></span>[25] Перенос приложений управления устройствами с Windows на Linux (http://www.ibm.com/developerworks/ru/library/l-devctrl-migration/index.html)